# **Accessories**

A

## **Chapter Contents**

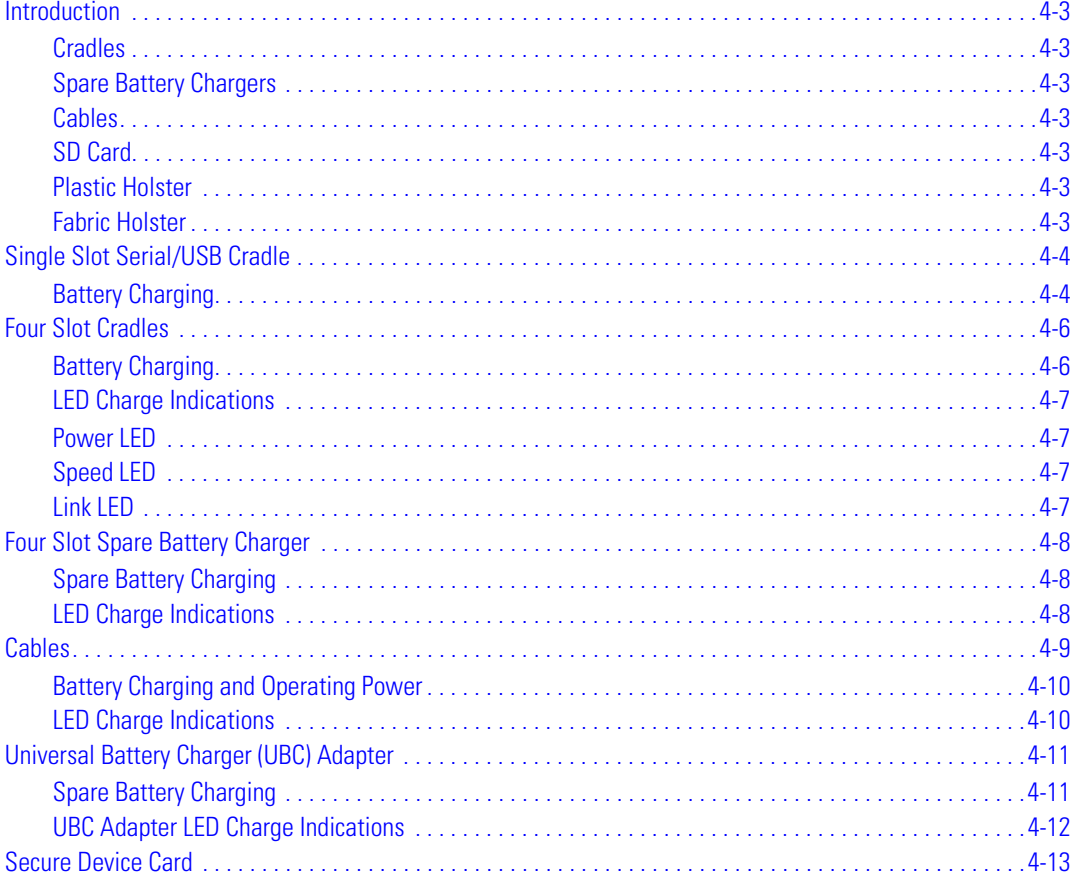

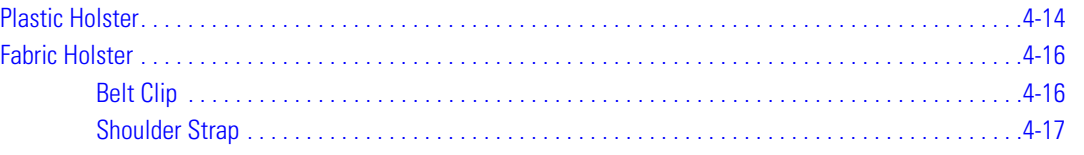

#### **Introduction**

The MC3000 accessories provide a variety of product support capabilities. Accessories include cradles, cables, spare battery chargers and SD cards.

#### *Cradles*

- The Single Slot Serial/USB cradle charges the mobile computer main battery and/or a spare battery. It also synchronizes the mobile computer with a host computer through either a serial or a USB connection.
- The Four Slot Charge Only cradle charges up to four mobile computers.
- The Four Slot Ethernet cradle charges up to four mobile computers and provides Ethernet communication.

#### *Spare Battery Chargers*

- Four Slot Spare Battery Charger charges up to four MC3000 spare batteries.
- UBC Adapter adapts the UBC2000 for use with the MC3000 batteries.

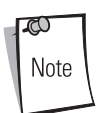

The accessory power supply regulatory compliance statements are provided in *Table C-1 on page C-3*.

#### *Cables*

The cables snap on to the mobile computer and are used to connect external devices to the mobile computer.

- USB client charge cable
- RS232 Charge cable
- O'Neil printer cable
- Zebra printer cable
- Monarch printer cable.

#### *SD Card*

The SD card provides additional storage capacity for the mobile computer.

#### *Plastic Holster*

The Plastic Holster provides a clip on holder for the mobile computer.

#### *Fabric Holster*

The Fabric Holster provides a clip on holder for the mobile computer.

#### **Single Slot Serial/USB Cradle**

The Single Slot Serial/USB cradle:

- Provides 5.4VDC power for operating the mobile computer, charging the battery and charging a spare battery.
- Provides a serial port and a USB port for data communication between the mobile computer and a host computer or other serial devices (e.g*.*, a printer).
- Synchronizes information between the mobile computer and a host computer. With customized or third party software, it can also synchronize the mobile computer with corporate databases.
- Provides serial connection through the serial pass-through port for communication with a serial device, such as a host computer. For communication setup procedures, refer to the *MC3000 Integrator Guide*.
- Provides USB connection through the USB pass-through port for communication with a USB device, such as a host computer. For communication setup procedures, refer to the *MC3000 Integrator Guide*.

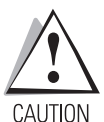

*Use only a Symbol approved power supply output rated 12 VDC and minimum 3.3 A. Use of an alternative power supply will void the product warranty and may cause product damage. See Appendix C, Regulatory for the power supply regulatory compliance statement.*

#### *Battery Charging*

The Single Slot Serial/USB cradle can charge the mobile computer main battery and a spare battery simultaneously. To charge the mobile computer:

1. Slide the mobile computer into the mobile computer slot. The mobile computer amber Charge LED Indicator, indicates the mobile computer battery charging status. The Standard Battery charges in less than four hours and the Extended Life Battery charges in less than six hours. See Table 4-1 for charging status indications.

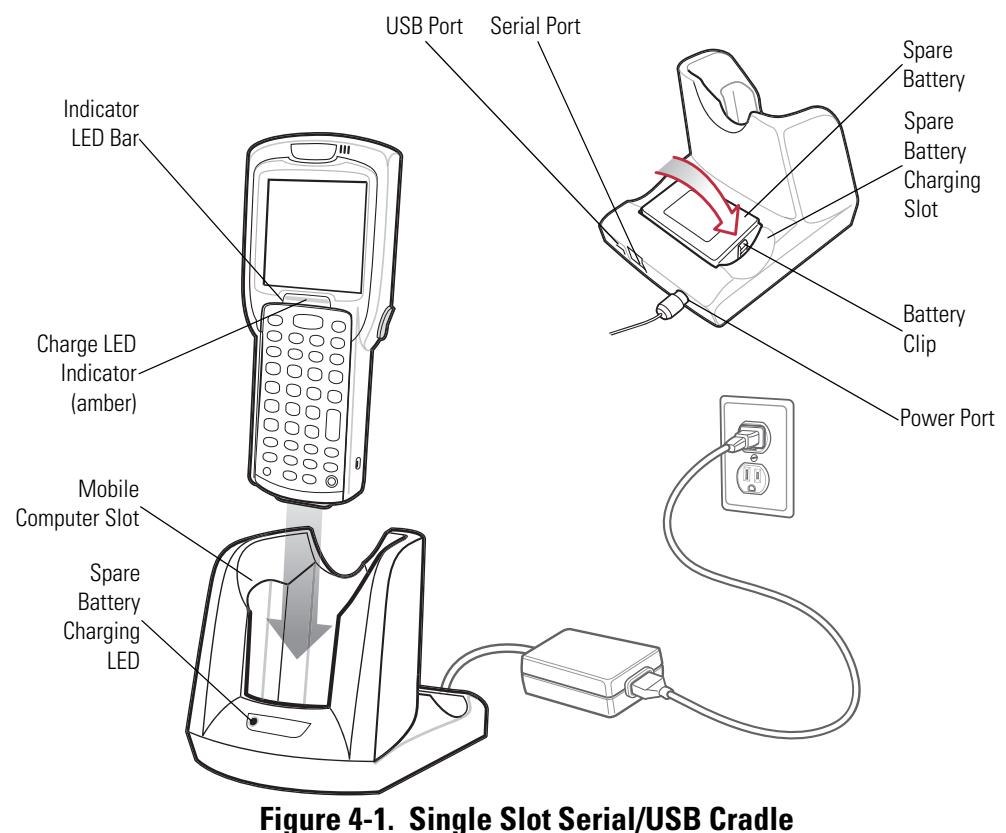

2. When charging is complete, remove the mobile computer from the mobile computer slot.

To charge the spare battery:

- 1. Insert the spare battery into the spare battery charging slot, bottom first, and pivot the top of the battery down onto the contact pins.
- 2. Gently press down on the battery to ensure proper contact.
- 3. The Spare Battery Charging LED (see *Figure 4-1 on page 4-4*) indicates the spare battery charging status. The Standard Battery charges in less than four hours and the Extended Life Battery charges in less than six hours. See Table 4-1 for charging status indications.
- 4. When charging is complete, press the battery clip and lift the battery out of the slot.

#### *LED Charge Indications*

The Single Slot Serial/USB cradle uses the mobile computer amber Charge LED Indicator to indicate the battery charging status and the Spare Battery Charging LED to indicate spare battery charging status. See Table 4-1 for charging status indications.

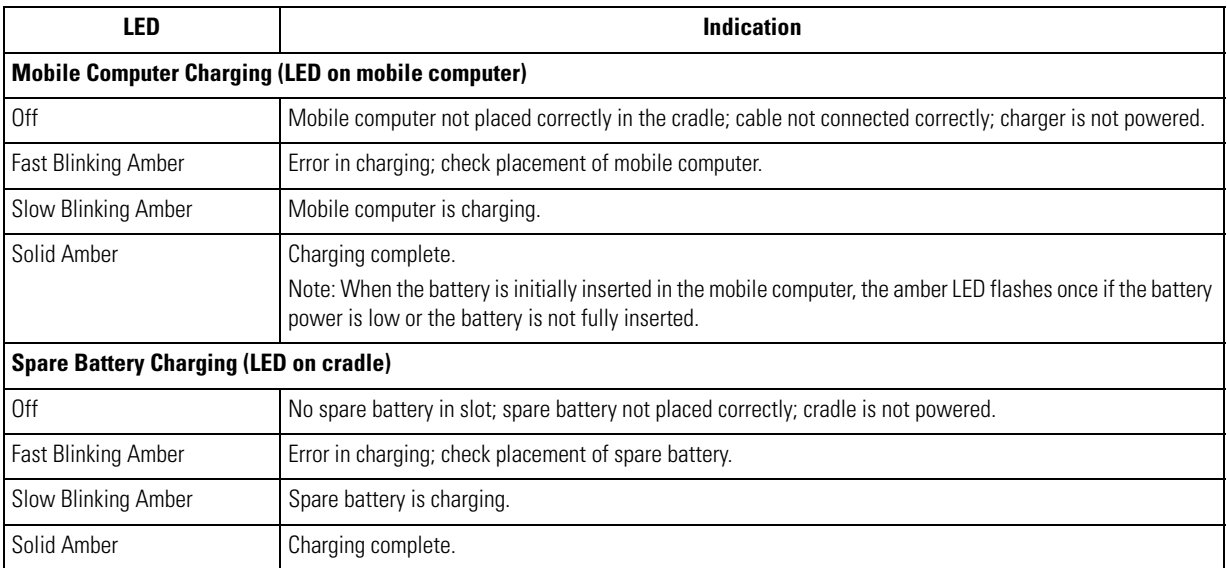

#### **Table 4-1. LED Charging Status Indicators**

#### **Four Slot Cradles**

There are two four slot cradles, *Four Slot Charge Only* cradle and *Four Slot Ethernet* cradle. The Four Slot Ethernet cradle provides Ethernet communications. Both four slot cradles:

- Provide 5.4 VDC power for operating the mobile computer and charging the battery.
- Simultaneously charges up to four mobile computers.

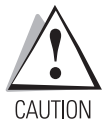

*Use only a Symbol approved power supply output rated 12 VDC and minimum 9 A. Use of an alternative power supply will void the product warranty and may cause product damage. See Appendix C, Regulatory for the power supply regulatory compliance statement.*

#### *Battery Charging*

The four slot cradle can charge up to four mobile computers simultaneously. To charge the mobile computer:

1. Slide the mobile computer into the mobile computer slot.

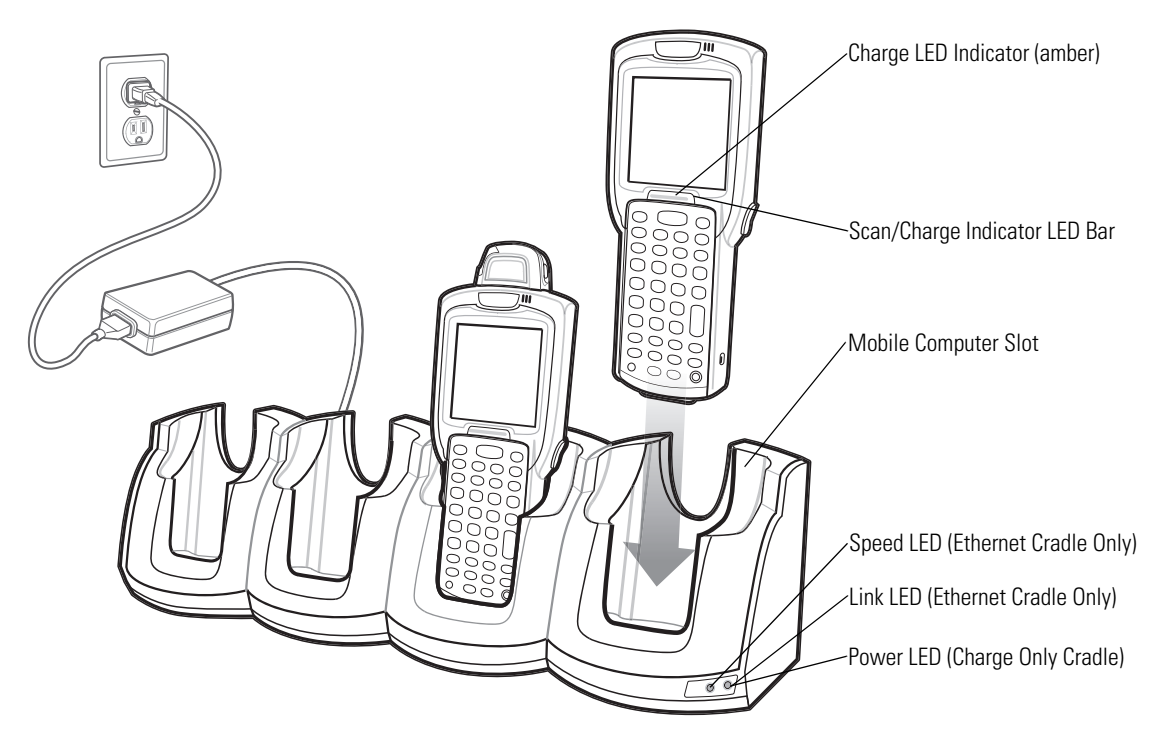

**Figure 4-2. Four Slot Cradles** 

- 2. The mobile computer amber Charge LED Indicator, indicates the mobile computer battery charging status. The Standard Battery usually charges in less than four hours and the Extended Life Battery usually charges in less than six hours. See Table 4-1 for charging status indications.
- 3. When charging is complete, remove the mobile computer from the cradle.

#### *LED Charge Indications*

The Four Slot cradles use the mobile computer amber Charge LED Indicator to indicate the battery charging status. See *Table 4-1 on page 4-5* for charging status indications.

#### *Power LED*

The green Power LED (only on the Four Slot Charge Only cradle) lights to indicate that the Four Slot Charge Only cradle is connected to a power source.

#### *Speed LED*

The green Speed LED (only on the Four Slot Ethernet cradle) lights to indicate that the transfer rate is 100 Mbps. When it is not lit it indicates that the transfer rate is 10 Mbps.

#### *Link LED*

The yellow Link LED (only on the Four Slot Ethernet cradle) blinks to indicate activity, or stays lit to indicate that a link is established. When it is not lit, it indicates that there is no link.

#### **Four Slot Spare Battery Charger**

The Four Slot Spare Battery Charger simultaneously charges up to four spare batteries.

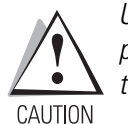

*Use only a Symbol approved power supply output rated 12 VDC and minimum 3.3 A. Use of an alternative power supply will void the product warranty and may cause product damage. See Appendix C, Regulatory for the power supply regulatory compliance statement.*

#### *Spare Battery Charging*

To charge up to four MC3000 spare batteries:

- 1. Insert the spare battery into the spare battery charging slot, bottom first.
- 2. Pivot the top of the battery down onto the contact pins.

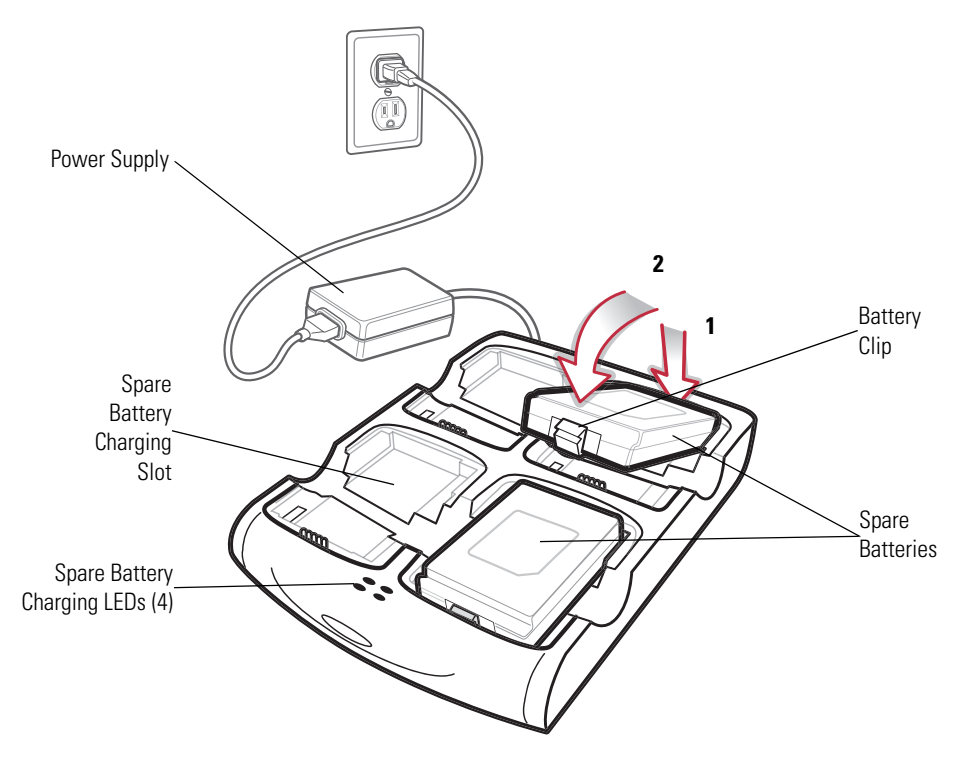

**Figure 4-3. Four Slot Spare Battery Charger**

- 3. Gently press down on the battery to ensure proper contact. The Standard Battery usually charges in less than four hours and the Extended Life Battery usually charges in less than six hours. See *Table 4-1 on page 4-5* for charging status indications.
- 4. When charging is complete, press the battery clip and lift battery out of the slot.

#### *LED Charge Indications*

The Spare Battery Charging LEDs indicate the spare battery charging status. The Spare Battery Charging LEDs are arranged in the same pattern as the spare battery charging slots so that the charging status of each battery can be identified. See *Table 4-1 on page 4-5* for charging status indications.

#### **Cables**

The cables are available with a variety of connection capabilities.

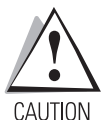

*Use only a Symbol approved power supply output rated 5.4 VDC and minimum 3 A. Use of an alternative power supply will void the product warranty and may cause product damage. See Appendix C, Regulatory for the power supply regulatory compliance statement.*

MC3000 Communication/Charge cables:

- Provide the mobile computer with operating and charging power when used with the Symbol approved power supply.
- Synchronize information between the mobile computer and a host computer. With customized or third party software, it can also synchronize the mobile computer with corporate databases.
- Provide serial connection through the serial pass-through port for communication with a serial device, such as a host computer. For communication setup procedures, refer to the *MC3000 Integrator Guide*.
- Provide USB connection through the USB pass-through port for communication with a USB device, such as a host computer. For communication setup procedures, refer to the *MC3000 Integrator Guide*.

The following MC3000 Communication/Charge cables are available:

- Serial (RS232) Charge cable (9-pin D female with power input receptacle)
- USB Client Charge cable (standard-A connector and a barrel receptacle for power).

Dedicated Printer cables, provide communication with a dedicated printer.

The following printer cables are available directly from the printer manufacturer:

- O'Neil printer cable
- Zebra printer cable
- Monarch printer cable.

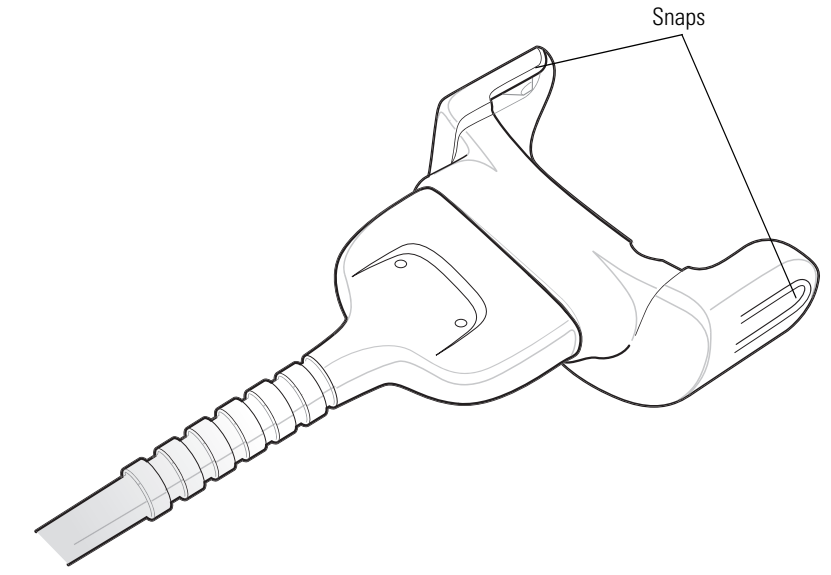

**Figure 4-4. Cables**

#### *Battery Charging and Operating Power*

The MC3000 Communication/Charge cables can charge the mobile computer battery and supply operating power.

To charge the mobile computer battery:

- 1. Connect the MC3000 Communication/Charge cable power input connector to the Symbol approved power source.
- 2. Slide the bottom of the mobile computer into the MC3000 connector end of the MC3000 Communication/Charge cable and gently press in until the snaps latch into the mobile computer.
- 3. The mobile computer amber Charge LED Indicator indicates the mobile computer battery charging status. The Standard Battery usually charges in less than four hours and the Extended Life Battery usually charges in less than six hours. See, *Table 4-1 on page 4-5* for charging status indications.
- 4. When charging is complete, remove the cable by gently pulling the mobile computer and the cable apart until the snaps release the mobile computer.

#### *LED Charge Indications*

The MC3000 Communication/Charge cables use the amber Charge LED Indicator to indicate the MC3000 battery charging status. See, *Table 4-1 on page 4-5* for charging status indications.

#### **Universal Battery Charger (UBC) Adapter**

The UBC Adapter can be used with a power supply as a standalone spare battery charger or it can be used with the four station UBC2000 to simultaneously charge up to four spare batteries. For additional information on the UBC 2000, refer to the *UBC 2000 Quick Reference Guide p/n* 70-33188-xx.

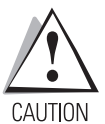

*Use only a Symbol approved power supply output rated 15 VDC and minimum 1.5 A. Use of an alternative power supply will void the product warranty and may cause product damage. See Appendix C, Regulatory for the power supply regulatory compliance statement.*

#### *Spare Battery Charging*

To charge spare batteries:

- 1. Insert the spare battery into the spare battery charging slot, bottom first.
- 2. Pivot the top of the battery down onto the contact pins.

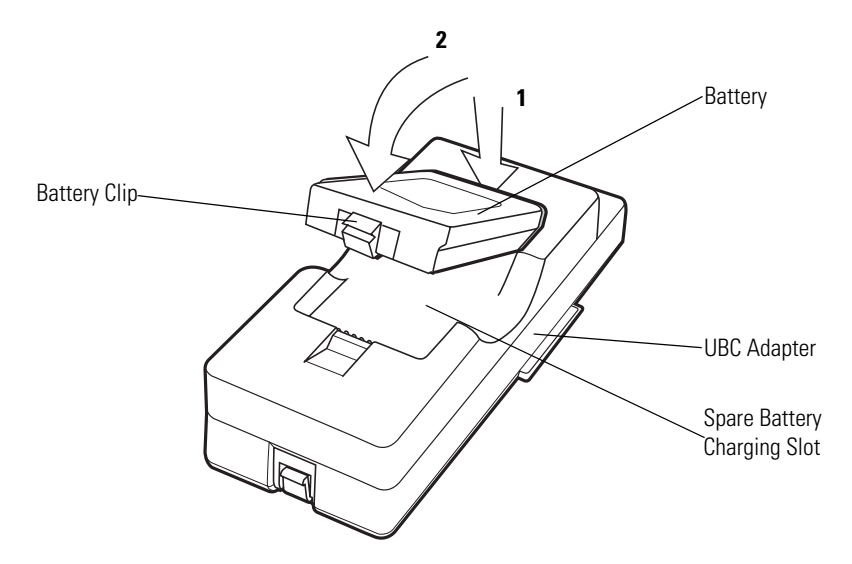

#### **Figure 4-5. UBC Adapter Battery Insertion**

- 3. Gently press down on the battery to ensure proper contact. The Standard Battery usually charges in less than four hours and the Extended Life Battery usually charges in less than six hours. See, *Table 4-2 on page 4-12* for charging status indications.
- 4. When charging is complete, press the battery clip and lift the battery out of the slot.

#### *UBC Adapter LED Charge Indications*

The UBC Adapter charging LEDs indicate the battery charging status. The Standard Battery usually charges in less than four hours and the Extended Life Battery usually charges in less than six hours.

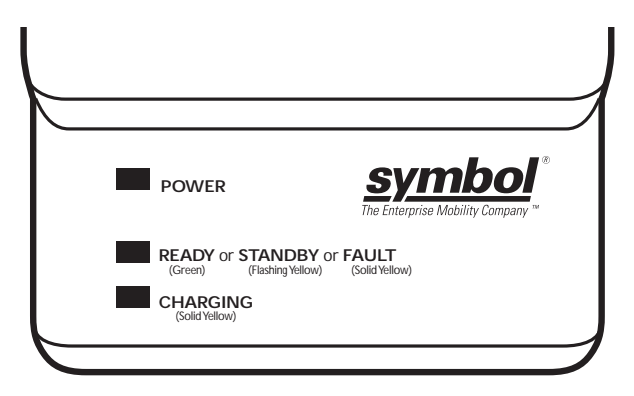

**Figure 4-6. UBC Adapter LEDs**

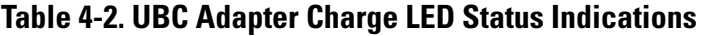

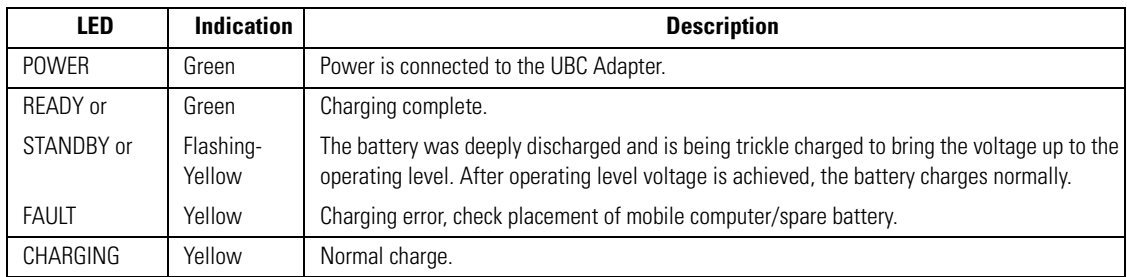

#### **Secure Device Card**

The Secure Device (SD) card provides secondary non-volatile storage (the flash memory is slower than RAM). The SD card holder is located under the battery.

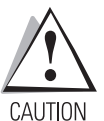

*Follow proper Electro-Static Discharge (ESD) precautions to avoid damaging the SD card. Proper ESD precautions include, but are not limited to, working on an ESD mat and ensuring that the operator is properly grounded.*

*Do not use the SD card slot for any other accessories.*

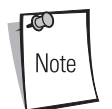

Select SD cards with environmental and/or the write cycle performance specifications that meet or exceed the application requirements.

To insert the SD card:

- 1. Remove the battery (see *Main Battery Removal on page 1-12*).
- 2. Lift the SD card retaining door.
- 3. Position the SD card, with the contacts down, into the SD card slot. The SD card corner notch fits into the slot only one way.
- 4. Close SD card retaining door.

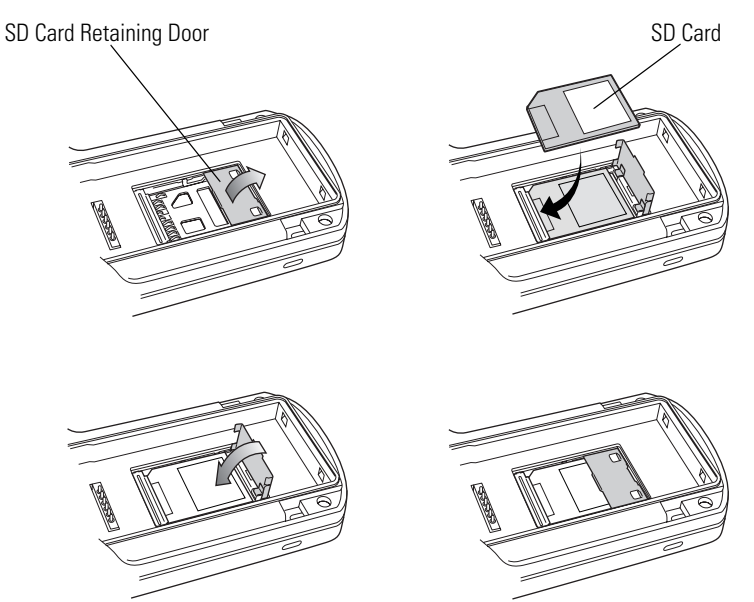

**Figure 4-7. Inserting the SD Card**

5. Replace the battery (see *Install Main Battery on page 1-6*).

#### **Plastic Holster**

The Plastic Holster provides a holder for the mobile computer. It consists of a mobile computer holder and a detachable belt clip. Press the release button to remove the detachable belt clip.

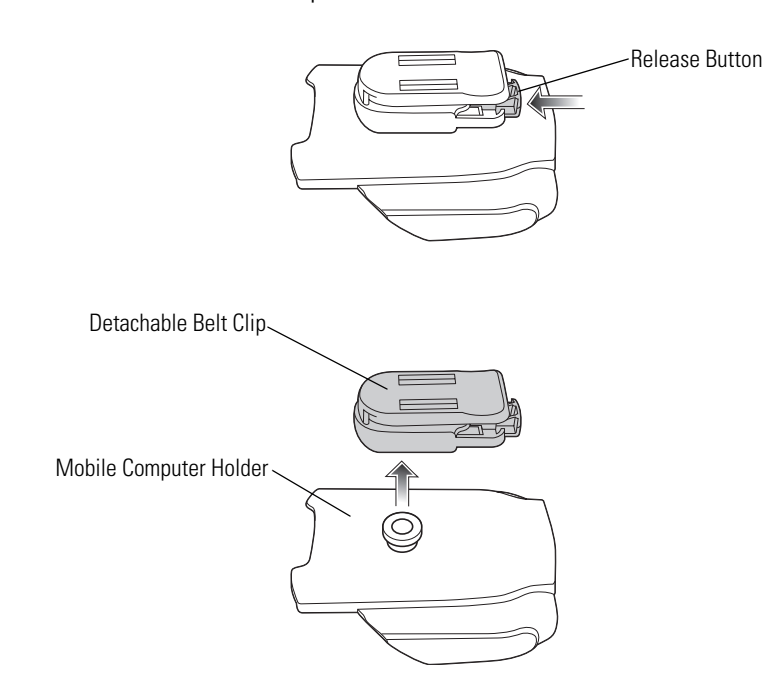

**Figure 4-8. Plastic Holster** 

Pinch the clip release and attach the Plastic Holster to a belt or waist band.

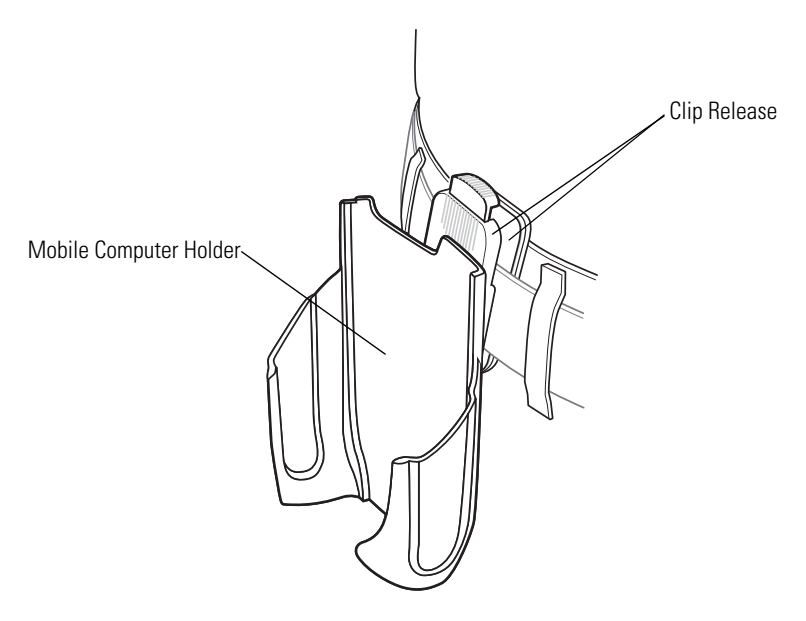

**Figure 4-9. Attaching the Plastic Holster** 

The Plastic Holster holds the mobile computer on a belt or waist band.

To insert the mobile computer, slide the mobile computer into the Plastic Holster with the screen facing the user. To remove the mobile computer, press and lift to remove the mobile computer.

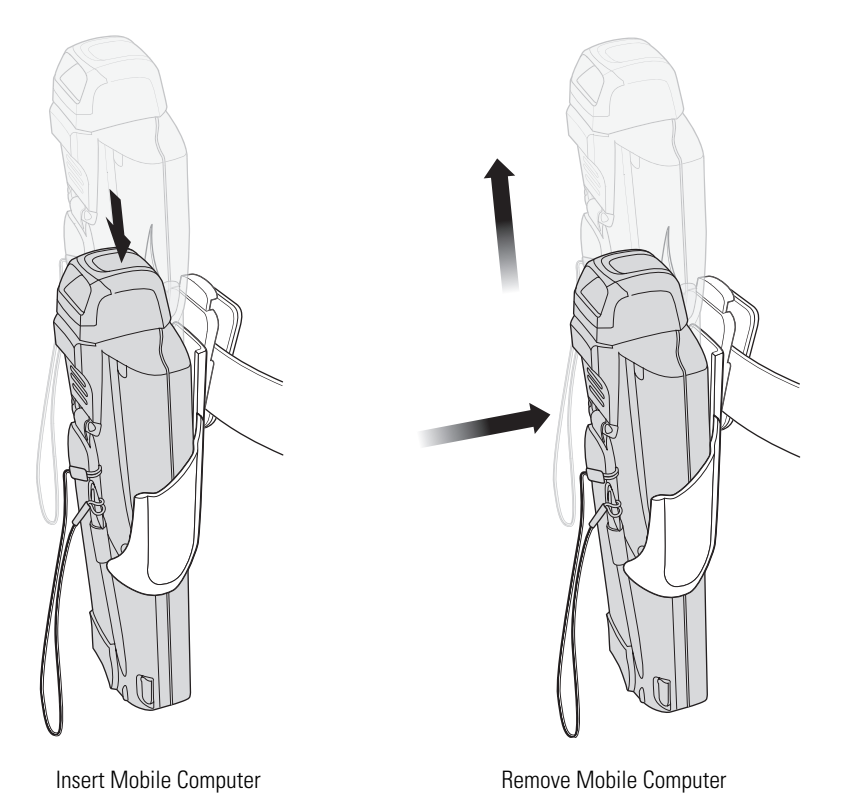

**Figure 4-10. Insert and Remove the Mobile Computer**

#### **Fabric Holster**

The Fabric Holster provides a soft holder for the mobile computer. It consists of a fabric mobile computer holder, a detachable shoulder strap and a detachable belt clip. Press the release button to remove the detachable belt clip. See Figure 4-11 to remove the detachable clip see *Figure 4-12 on page 4-16* to attach the Fabric Holster to a belt and see *Figure 4-13 on page 4-17* to attach the Fabric Holster to a shoulder strap. See *The Plastic Holster holds the mobile computer on a belt or waist band. on page 4-14* for instructions on inserting and removing the mobile computer.

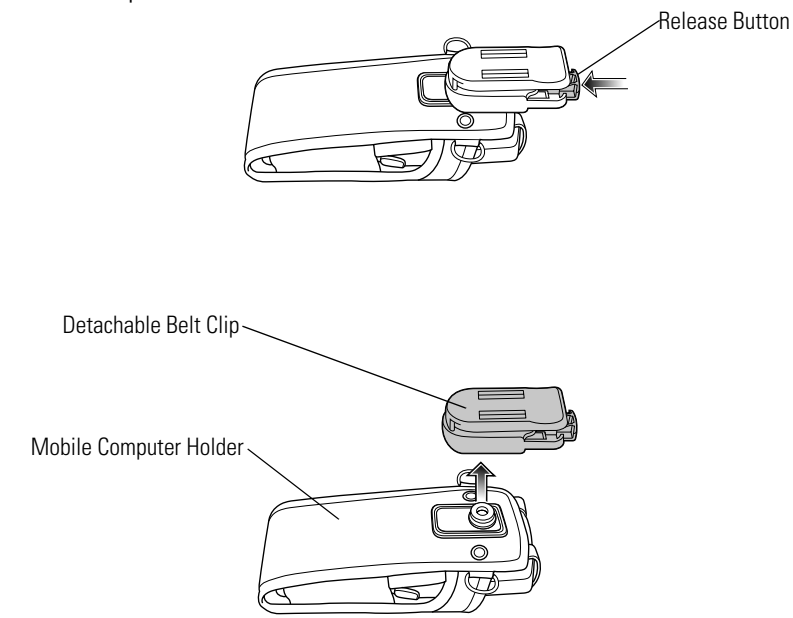

**Figure 4-11. Fabric Holster Detachable Belt Clip**

#### **Belt Clip**

Pinch the clip release and attach the Fabric Holster to a belt or waist band.

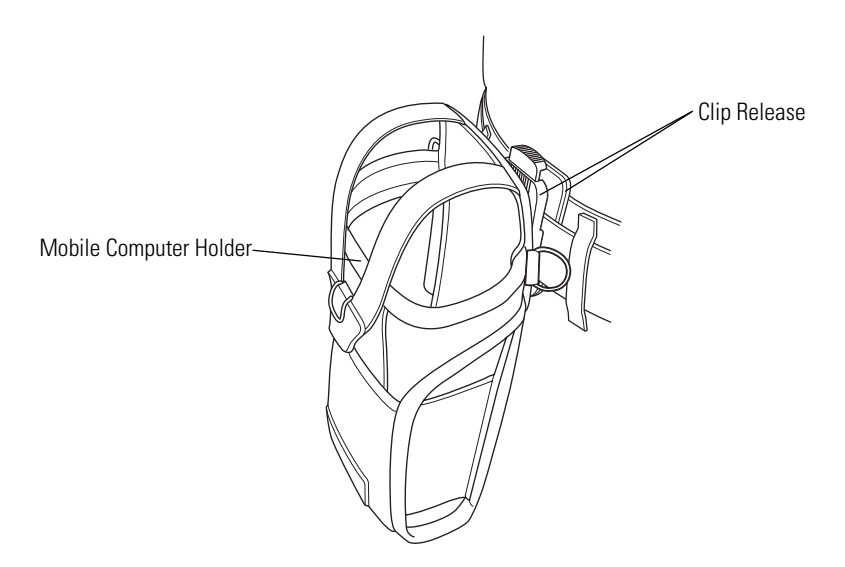

**Figure 4-12. Attaching the Fabric Holster To a Belt**

#### **Shoulder Strap**

Remove the detachable belt clip (see *Figure 4-11 on page 4-16)* and attach the shoulder strap.

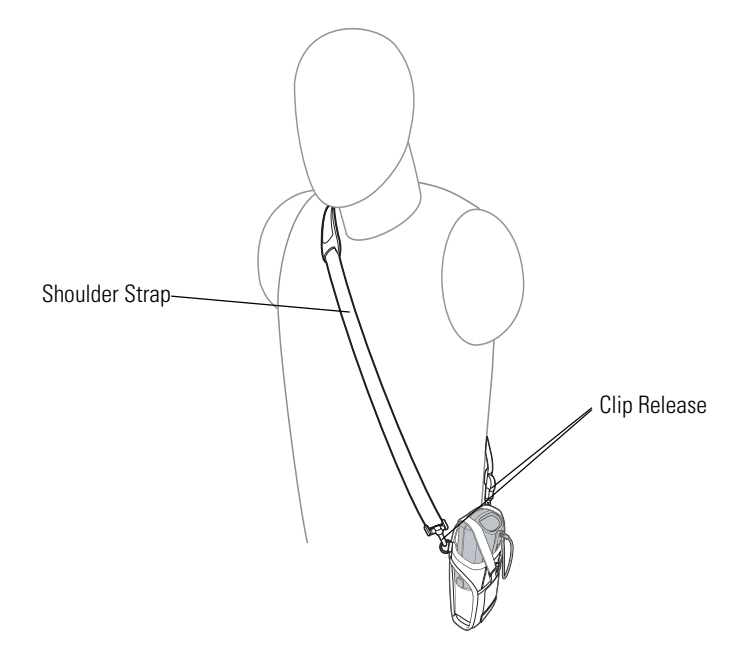

**Figure 4-13. Attach the Fabric Holster To the Shoulder Strap**

The Fabric Holster holds the mobile computer on a belt or waist band.

- 1. To insert the mobile computer, slide the mobile computer into the Fabric Holster with the screen facing the user.
- 2. Pull restraining strap over mobile computer and secure in the clip.
- 3. To remove the mobile computer, pull down on restraining strap to release from clip and lift retaining strap clear.
- 4. Lift mobile computer out of Fabric Holster.

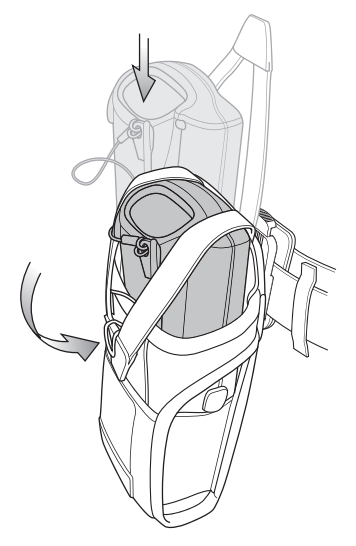

**Figure 4-14. Insert and Remove the Mobile Computer**

4-18 *MC3000 User Guide*

# **Maintenance & Troubleshooting**

La

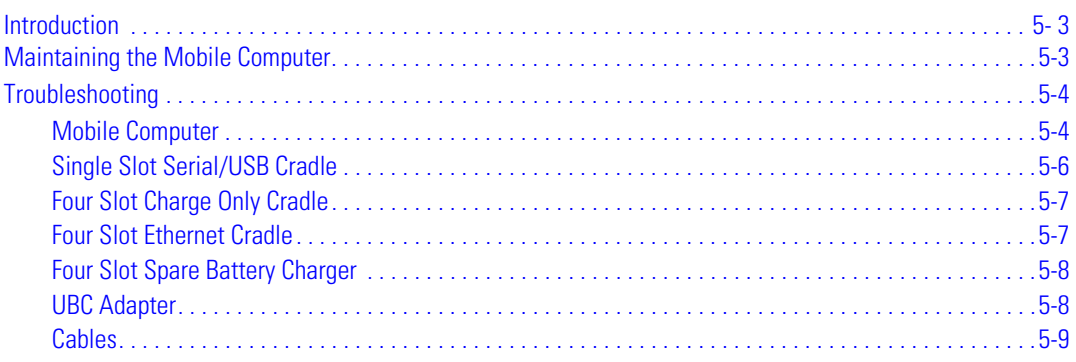

5-2 *MC3000 User Guide*

#### **Introduction**

This chapter includes instructions on cleaning and storing the mobile computer, and provides troubleshooting solutions for potential problems during mobile computer operation.

#### **Maintaining the Mobile Computer**

For trouble-free service, observe the following tips when using the mobile computer:

- Do not scratch the screen of the mobile computer. When working with the mobile computer, use the supplied stylus or plastic-tipped pens intended for use with a touch-sensitive screen. Never use an actual pen or pencil or other sharp object on the surface of the mobile computer screen.
- Although the mobile computer is water and dust resistant, do not expose it to rain or moisture for an extended period of time. In general, treat the mobile computer as a pocket calculator or other small electronic instrument.
- The touch-sensitive screen of the mobile computer is glass. Do not to drop the mobile computer or subject it to strong impact.
- Protect the mobile computer from temperature extremes. Do not leave it on the dashboard of a car on a hot day, and keep it away from heat sources.
- Do not store or use the mobile computer in any location that is extremely dusty, damp, or wet.
- Use a soft lens cloth to clean the mobile computer. If the surface of the mobile computer screen becomes soiled, clean it with a soft cloth moistened with a diluted window-cleaning solution.

### **Troubleshooting**

#### *Mobile Computer*

#### **Table 5-1. Troubleshooting the Mobile Computer**

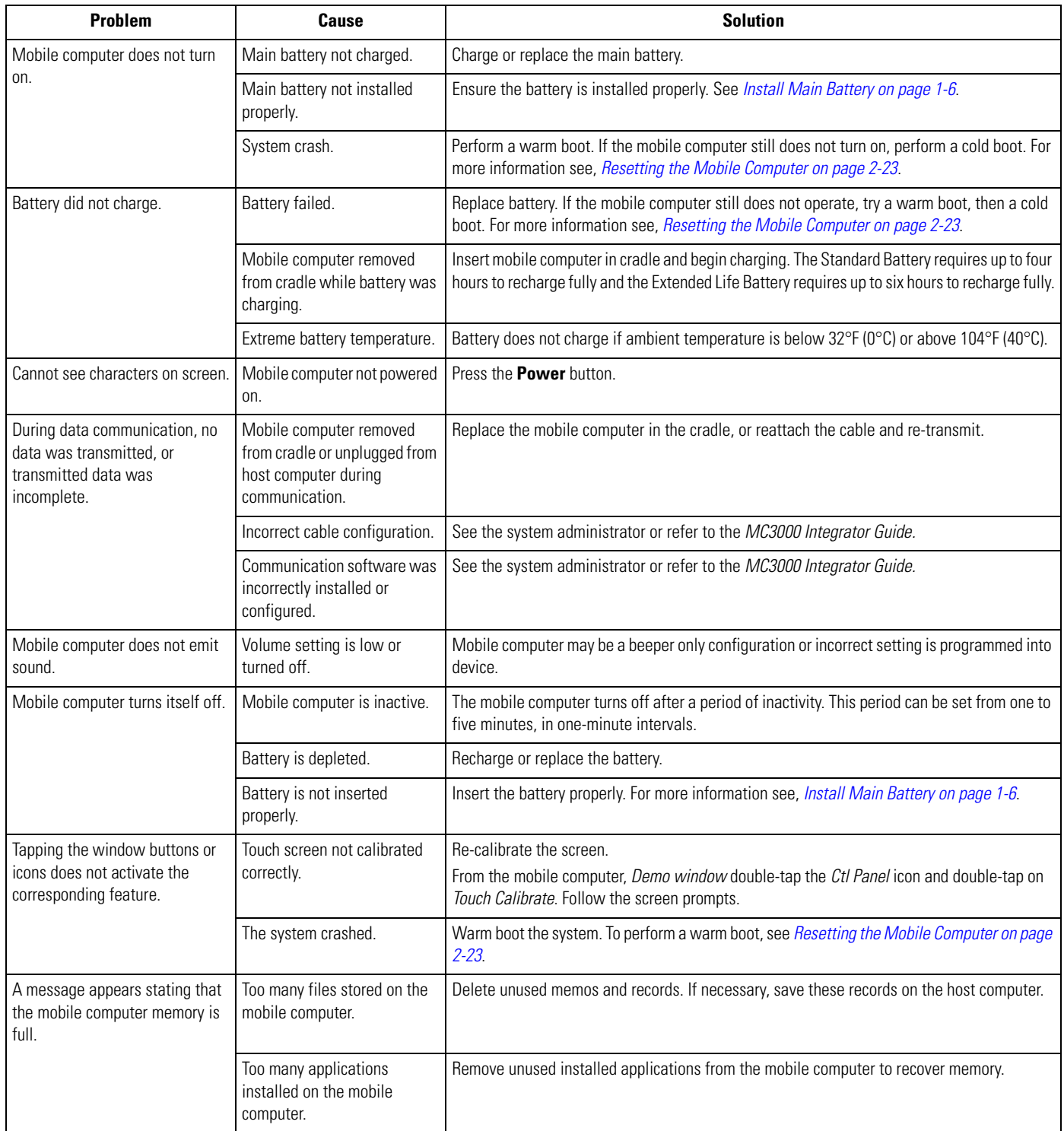

| <b>Problem</b>                                     | Cause                                                          | <b>Solution</b>                                                                                                    |
|----------------------------------------------------|----------------------------------------------------------------|----------------------------------------------------------------------------------------------------|
| The mobile computer does not<br>accept scan input. | Scanning application is not<br>loaded.                         | Verify that the mobile computer is loaded with a scanning application. See the system<br>administrator.                                 |
|                                                    | Unreadable bar code.                                           | Ensure the symbol is not defaced.                                                                                                    |
|                                                    | Distance between scan<br>window and bar code is<br>incorrect.  | Ensure the mobile computer is within proper scanning range.                                                                             |
|                                                    | Mobile computer is not<br>programmed for the bar code<br>type. | Ensure the mobile computer is programmed to accept the type of bar code scanned.                                                        |
|                                                    | Mobile computer is not<br>programmed to generate a<br>beep.    | If a beep on a good decode is expected and a beep is not heard, check that the application is<br>set to generate a beep on good decode. |
|                                                    | Battery is low.                                                | Check the battery level. When the battery is low, the mobile computer automatically goes<br>into suspend mode.                          |

**Table 5-1. Troubleshooting the Mobile Computer (Continued)**

#### *Single Slot Serial/USB Cradle*

#### **Table 5-2. Troubleshooting the Single Slot Serial/USB Cradle**

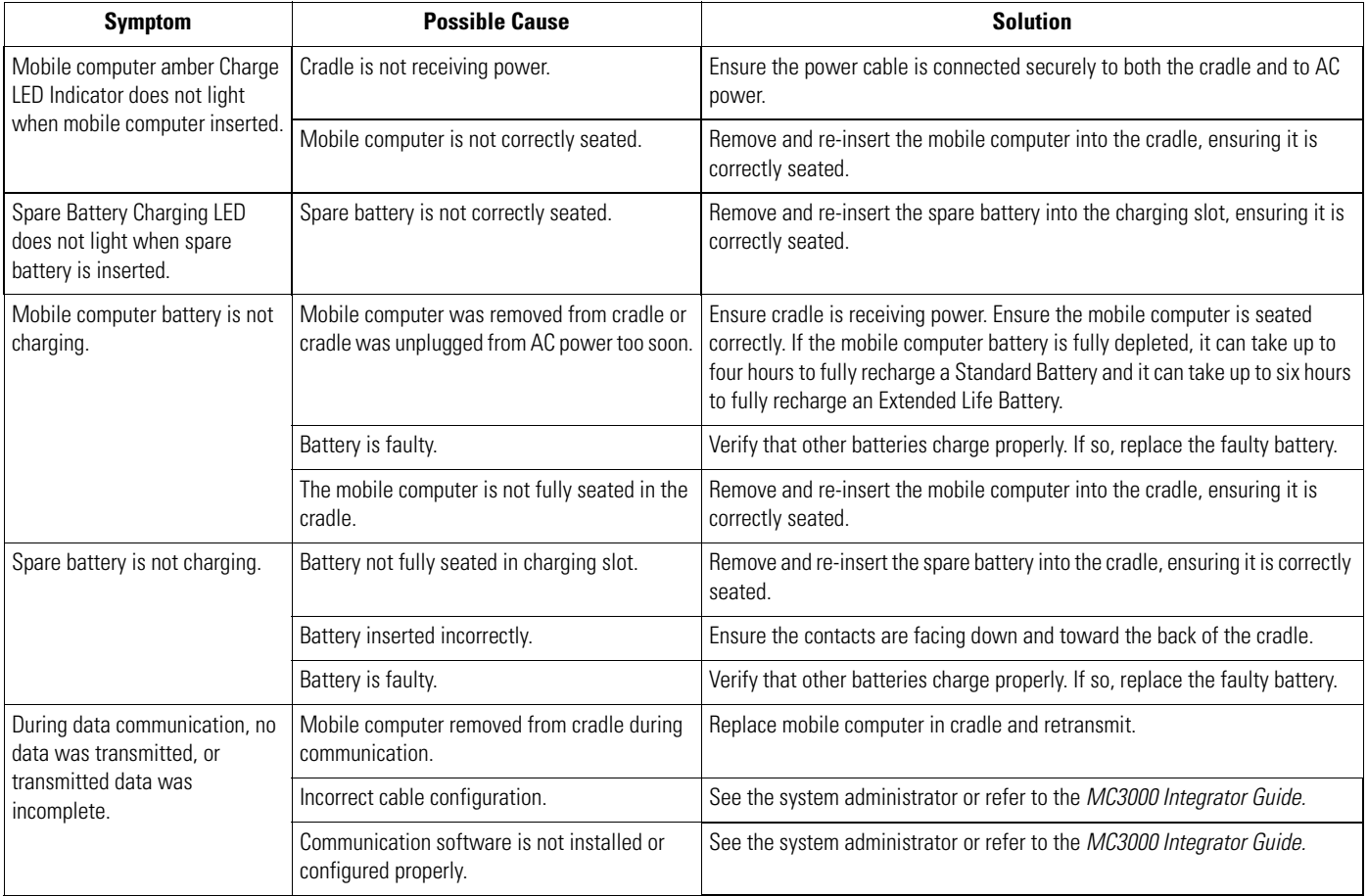

#### *Four Slot Charge Only Cradle*

#### **Table 5-3. Troubleshooting the Four Slot Charge Only Cradle**

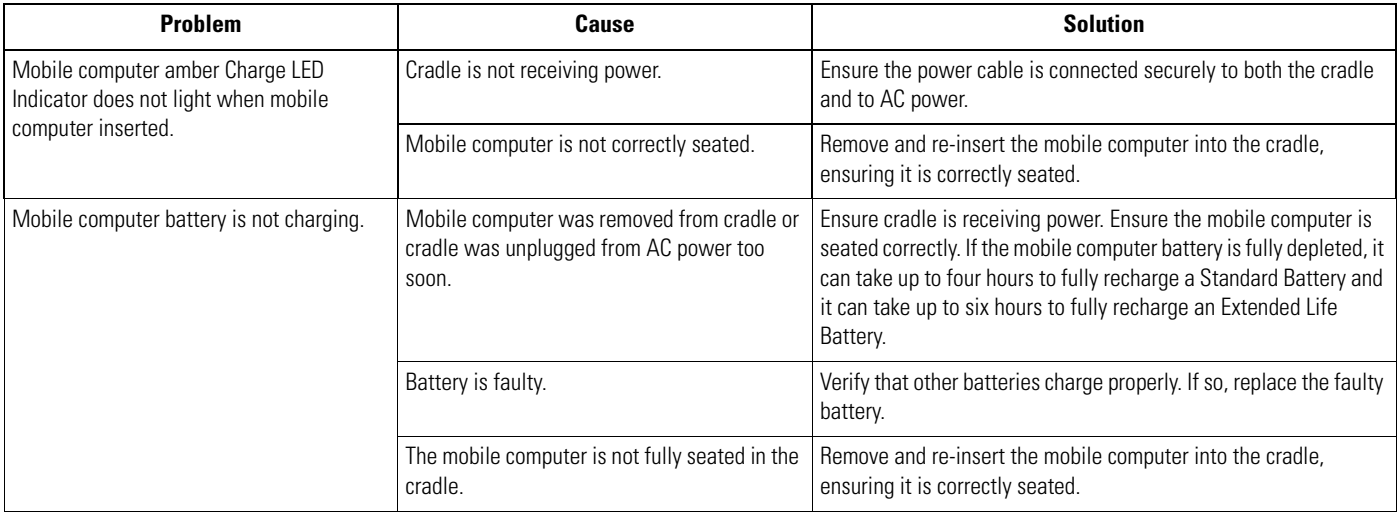

#### *Four Slot Ethernet Cradle*

#### **Table 5-4. Troubleshooting the Four Slot Ethernet Cradle**

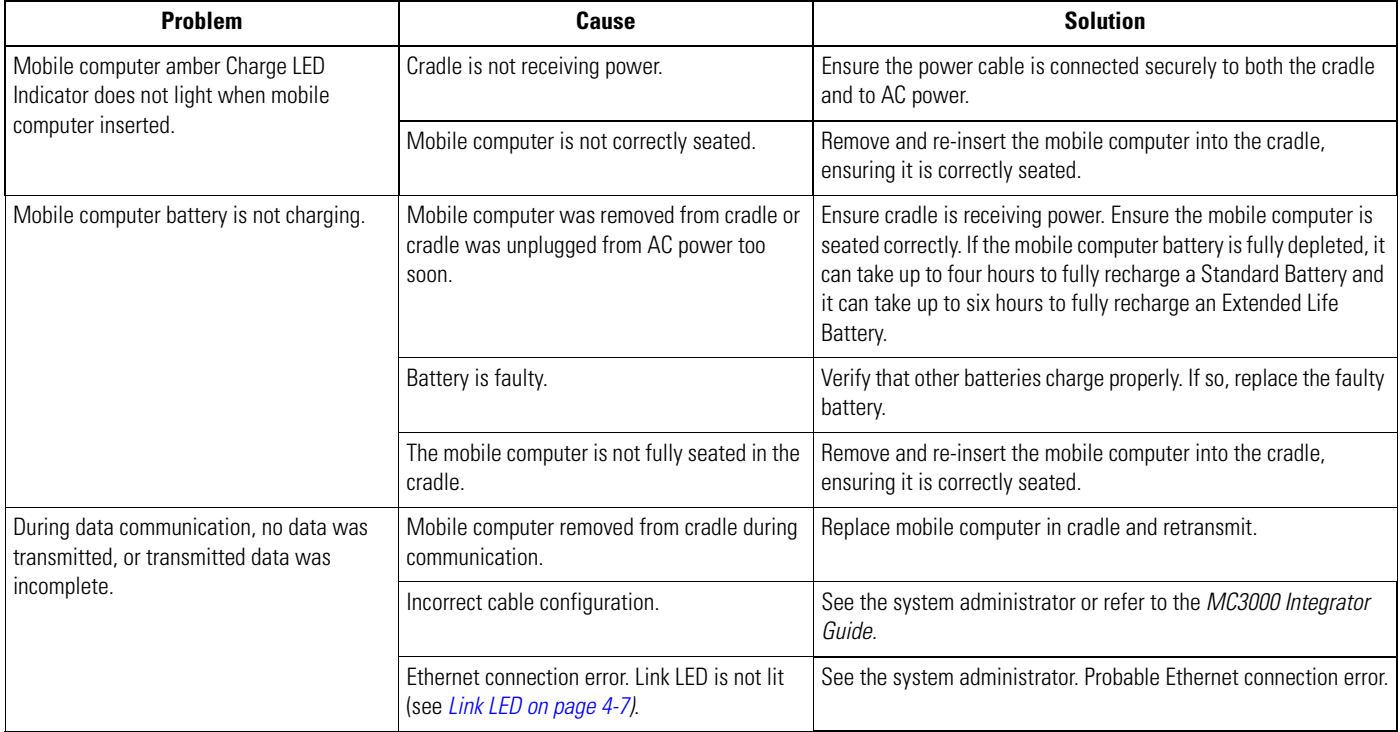

#### *Four Slot Spare Battery Charger*

#### **Table 5-5. Troubleshooting the Four Slot Spare Battery Charger**

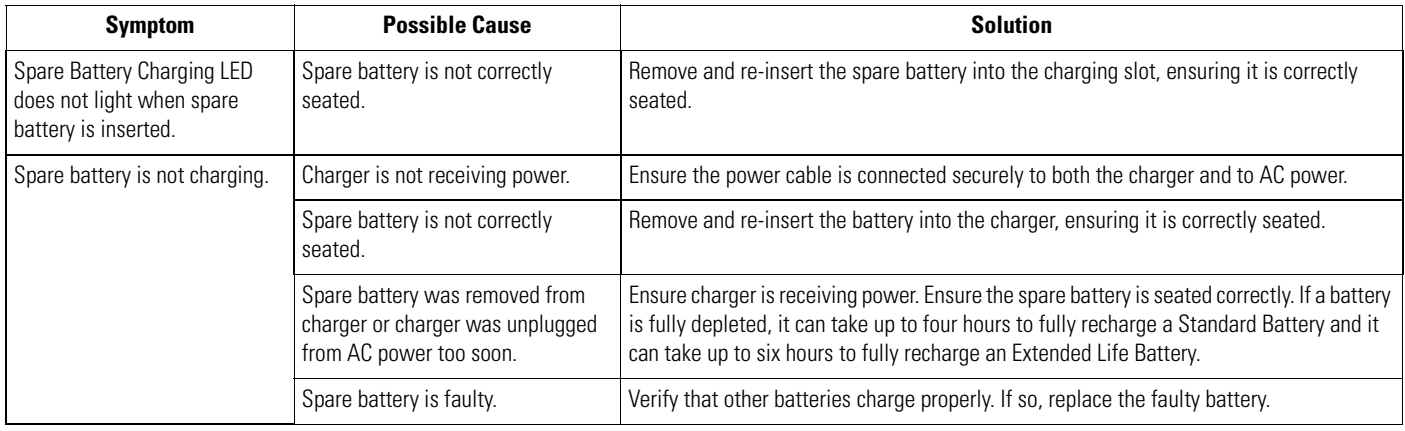

#### *UBC Adapter*

#### **Table 5-6. Troubleshooting the UBC Adapter**

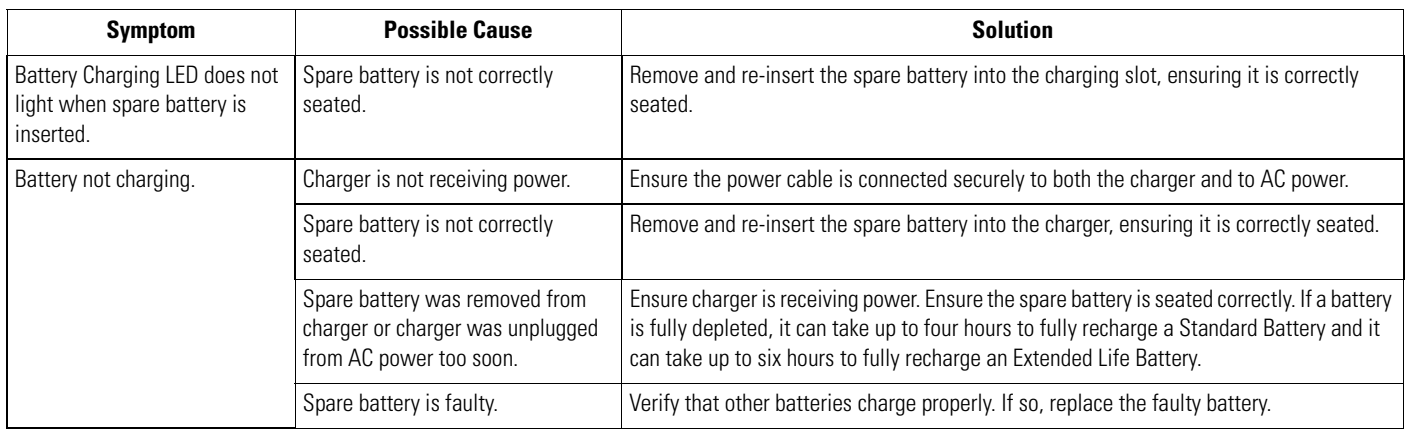

#### *Cables*

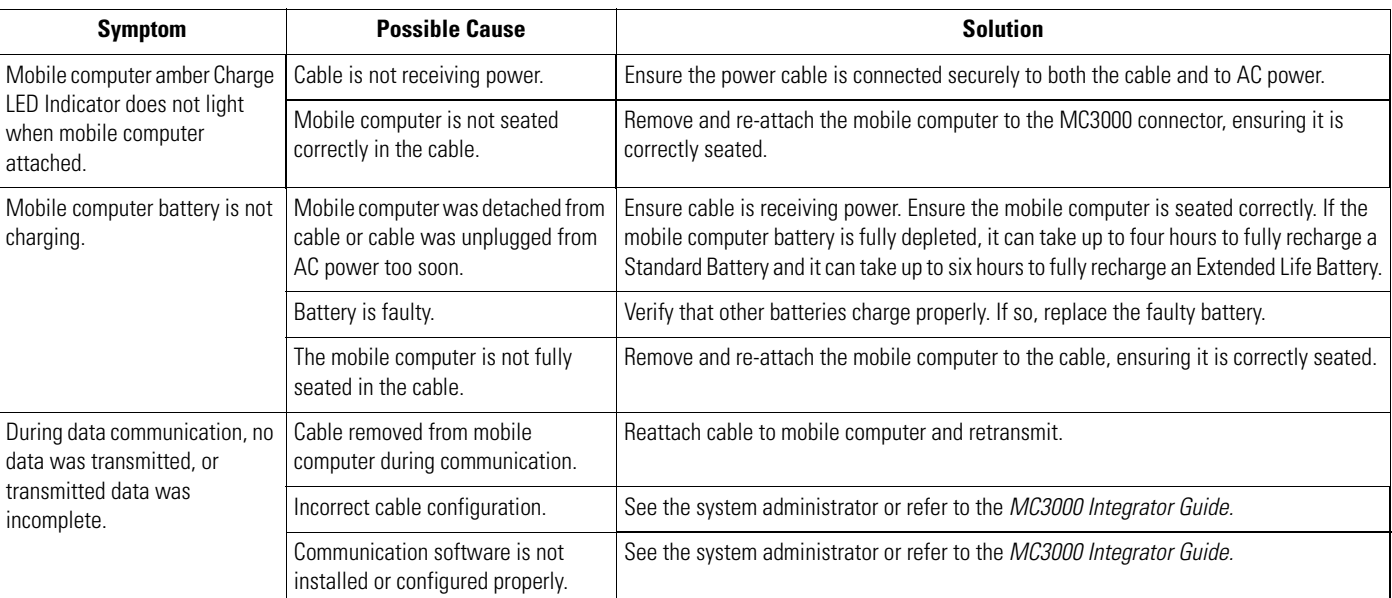

#### **Table 5-7. Troubleshooting the Cables**

5-10 *MC3000 User Guide*

# *Technical Specifications*

 $\sqrt{2}$ 

#### **Appendix Contents**

Mobile Computer And Accessory Technical Specifications . . . . . . . . . . . . . . . . . . . . . . . . . . . . . . . . . . . . . . . A-3

A-2 *MC3000 Integrator Guide*

#### **Mobile Computer And Accessory Technical Specifications**

Table A-1 summarizes the mobile computer technical specifications and intended operating environments.

Table A-2 summarizes the accessory technical specifications and the intended operating environments.

#### **Table A-1. Mobile Computer Technical Specifications**

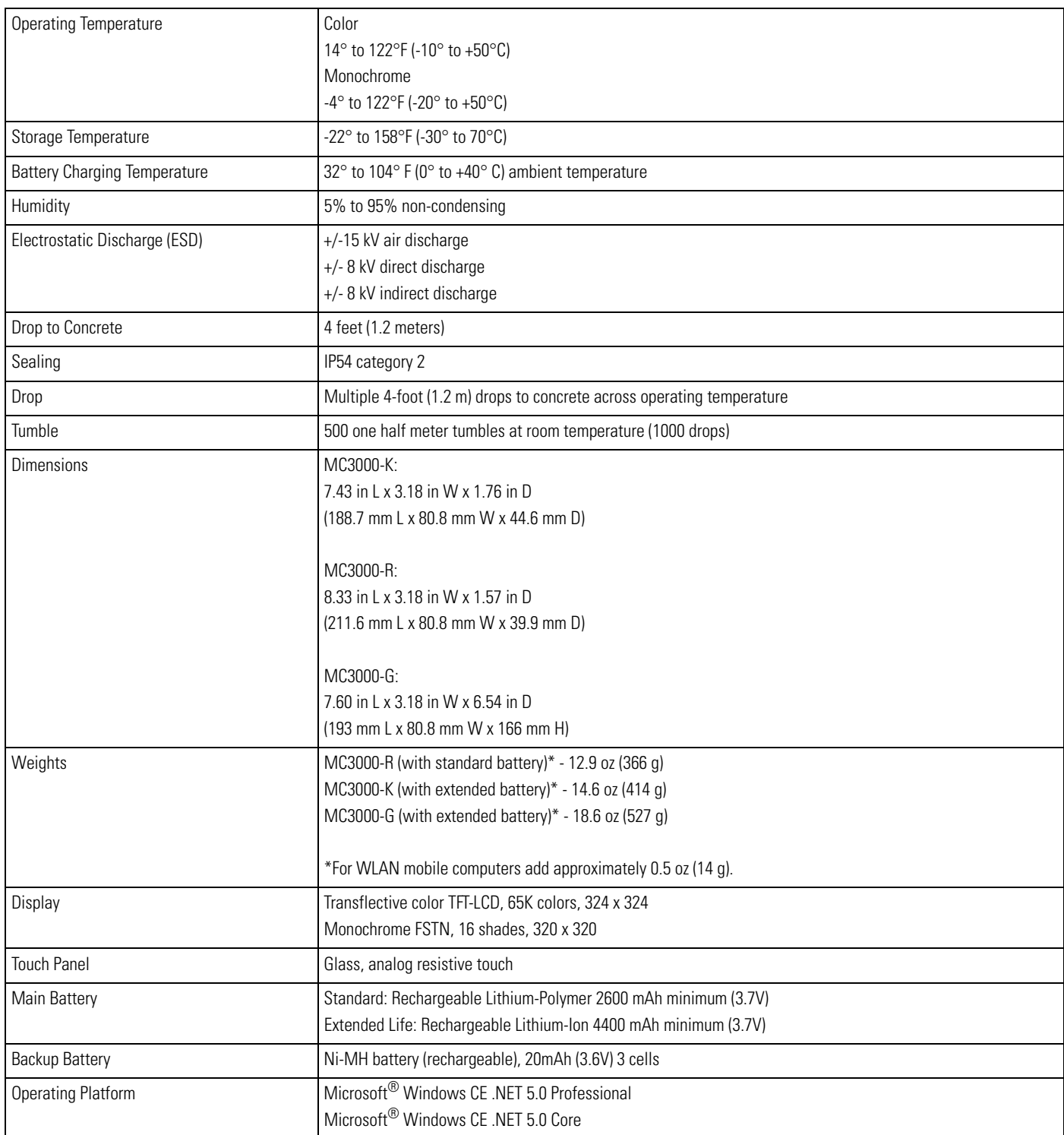

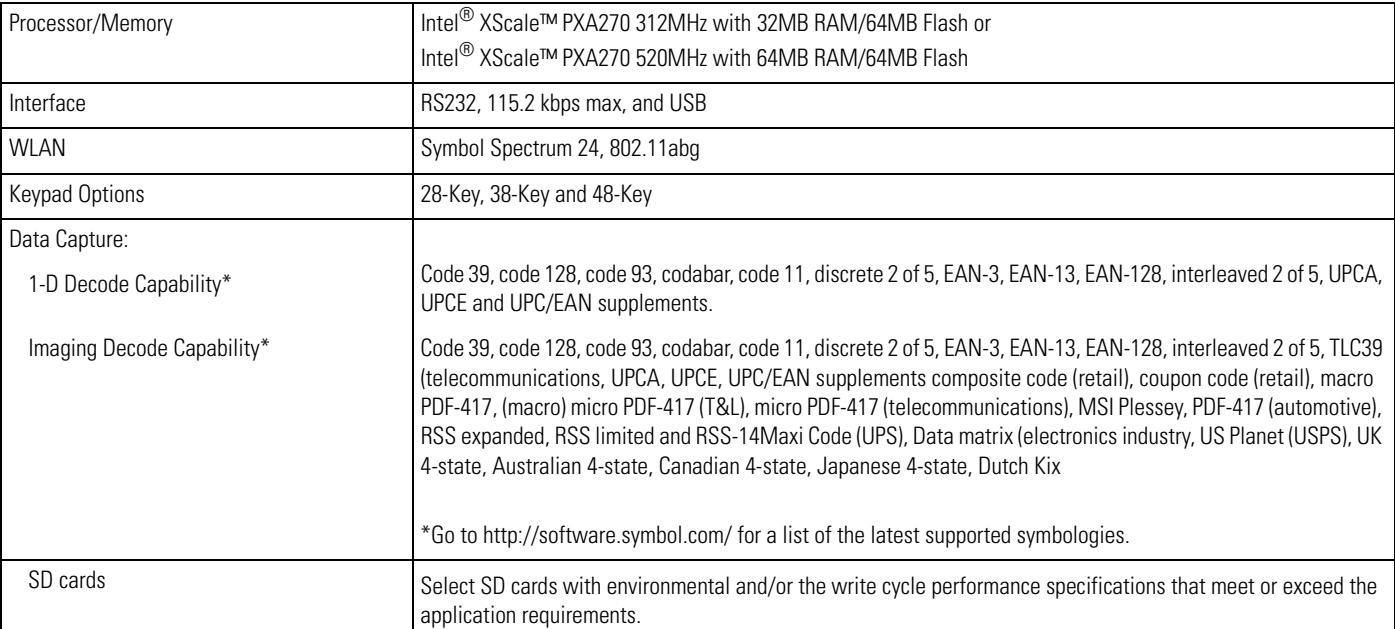

#### **Table A-1. Mobile Computer Technical Specifications (Continued)**

#### **Table A-2. Accessory Specifications**

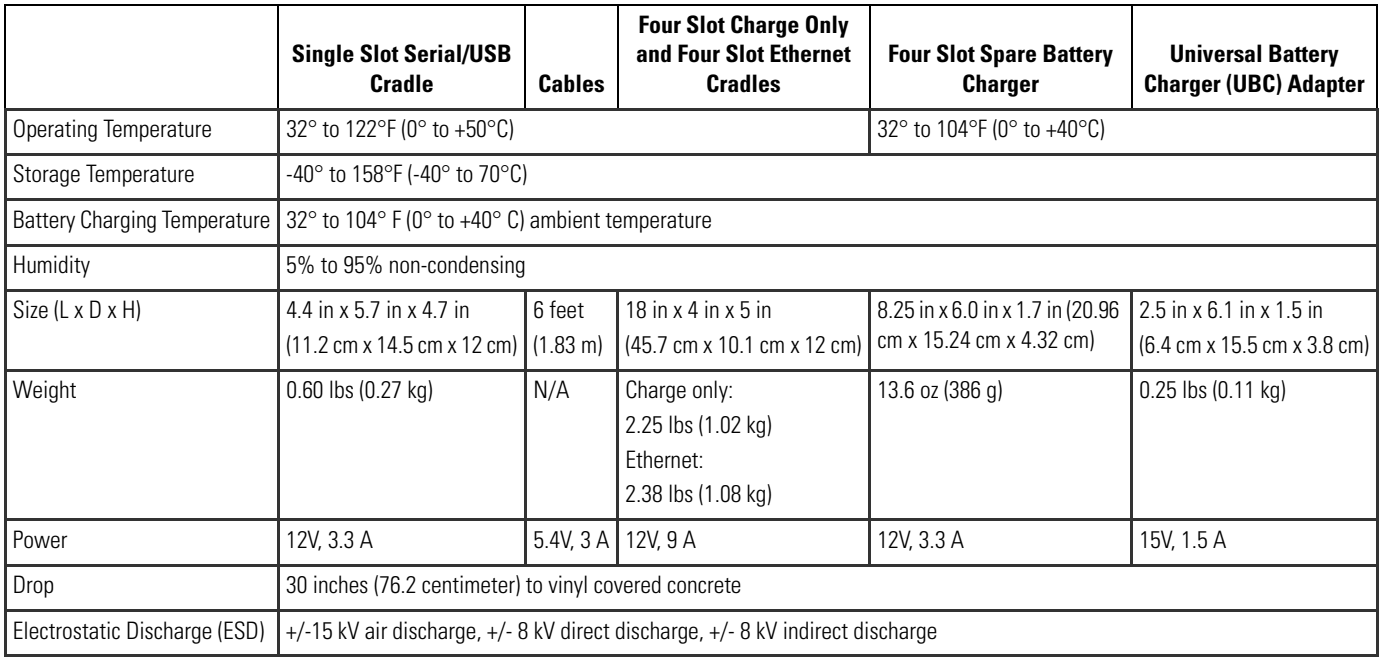

# *Keypad Functions/Special Characters*

 $\boldsymbol{B}$ 

## **Appendix Contents**

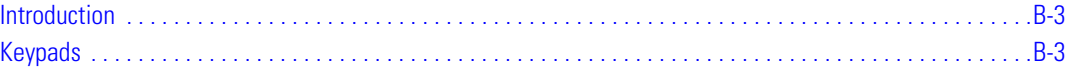

B-2 *MC3000 User Guide*

#### **Introduction**

This appendix contains the keypad functions/special characters for the 38-Key keypad. Each function/special character is included in the table along with how the function/special character is generated.

#### **Keypads**

The mobile computer is available with one of three keypads:

- 28-key keypad
- 38-key keypad
- 48-key keypad.

The keypads can be selected as necessary to support specialized applications. The keypads contain a **Power** button, application keys, scroll keys and function keys. The keypad is color-coded to indicate the alternate function key (blue) values and the alternate ALPHA key (orange) values. See Table B-1 for the special character generation. Characters can also be generated using the keyboard input panel. For more information see, *Entering Information Using the Keyboard Input Panel* on page 2-16.

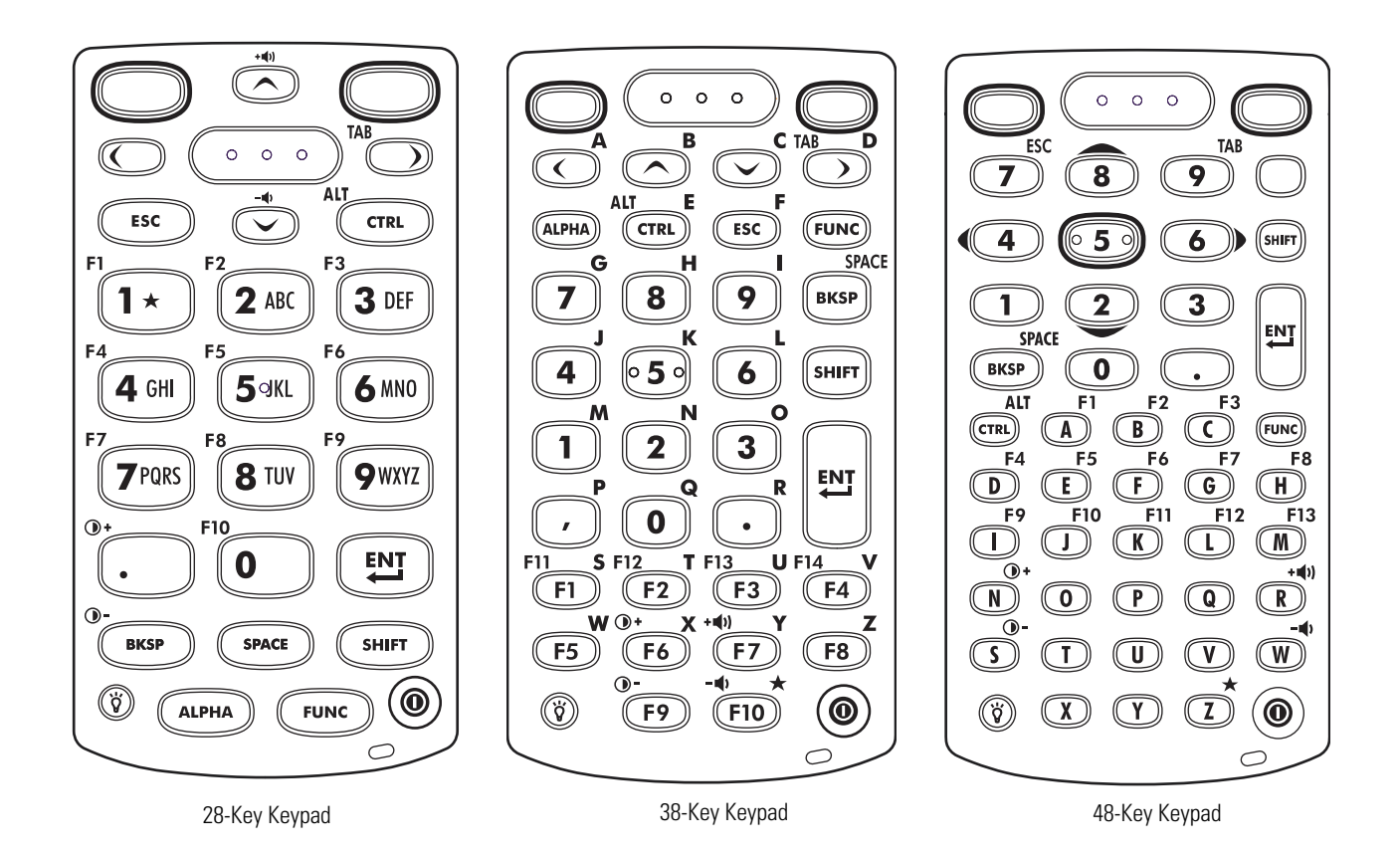

**Figure 2-1. Keypads**

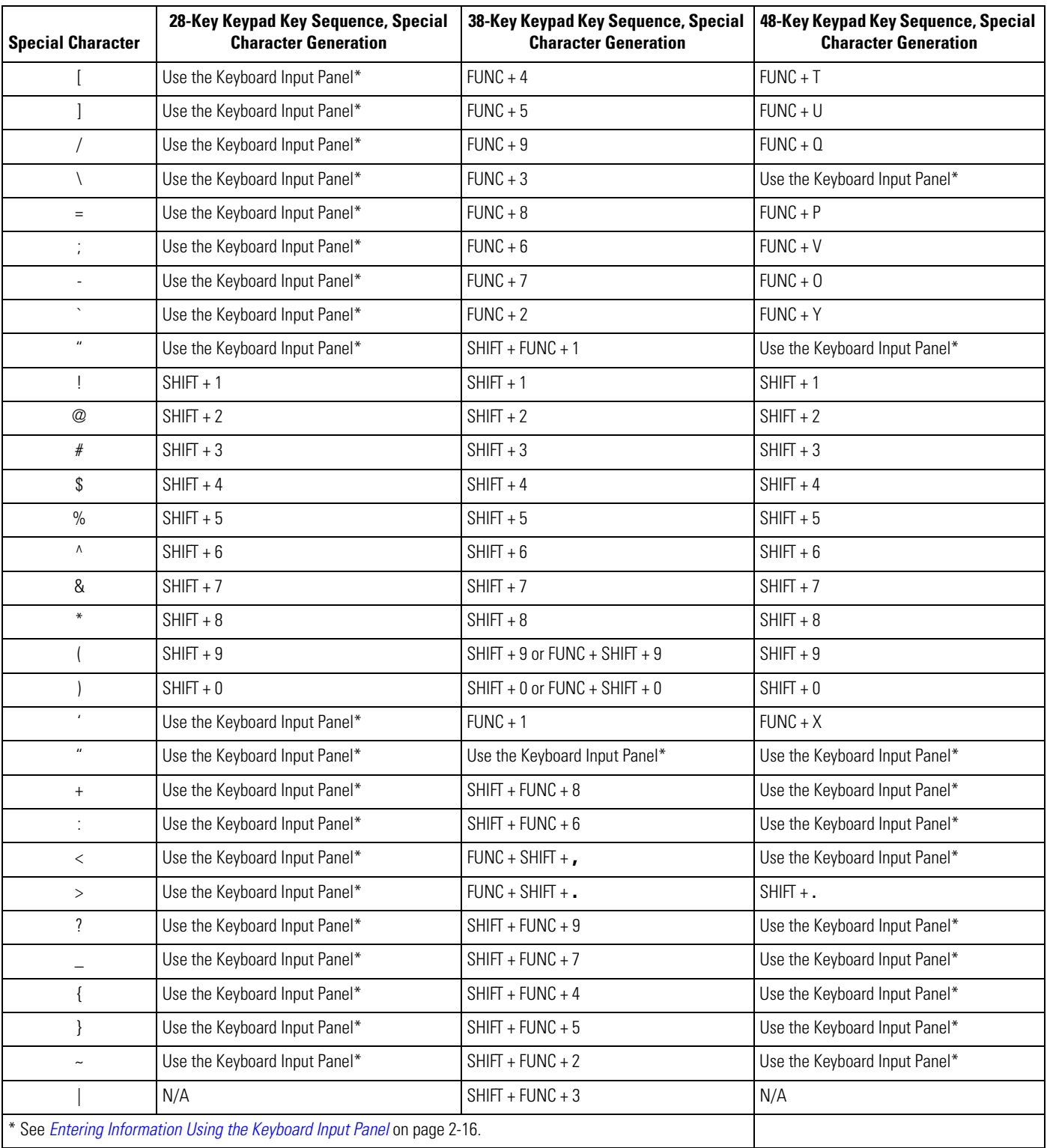

#### **Table B-1. Special Character Generation Map**

# *Regulatory*

# **Appendix Contents**

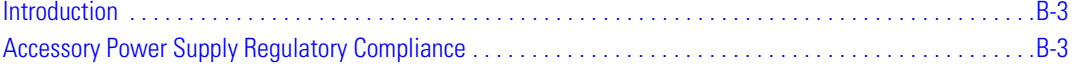

C-2 *MC3000 User Guide*

#### **Introduction**

This appendix contains the accessory power supply regulatory compliance statements.

#### **Accessory Power Supply Regulatory Compliance**

#### **Table C-1. Accessory Power Supplies, Regulatory Compliance Statements**

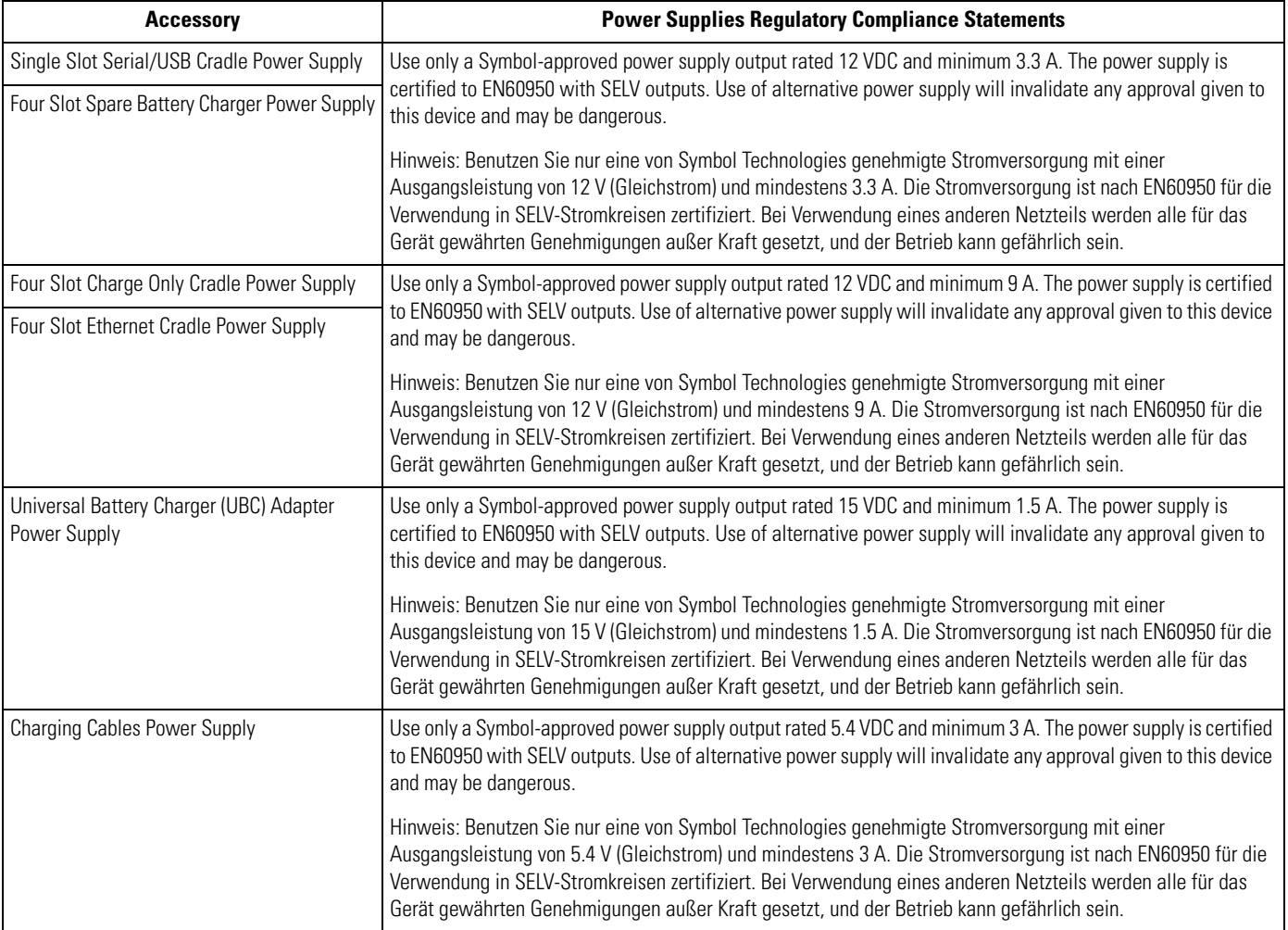

C-4 *MC3000 User Guide*

# *Glossary*

**802.11/802.11abg** A radio protocol that may be used by the Symbol radio card.

**Access Point Access Point** Access Point (AP) refers to Symbol's Ethernet Access Point. It is a piece of communications equipment that manages communications between the host computer system and one or more wireless terminals. An AP connects to a wired Ethernet LAN and acts as a bridge between the Ethernet wired network and IEEE 802.11 interoperable radioequipped mobile units, such as a mobile computer. The AP allows a mobile user to roam freely through a facility while maintaining a seamless connection to the wired network.

**AirBEAM<sup>®</sup> Manager AirBEAM<sup>®</sup> Manager is a comprehensive wireless network** management system that provides essential functions that are required to configure, monitor, upgrade and troubleshoot the wireless network and its components (including networked mobile computers). Some features include event notification, access point configuration, diagnostics, statistical reports, auto-discovery, wireless proxy agents and monitoring of access points and mobile units.

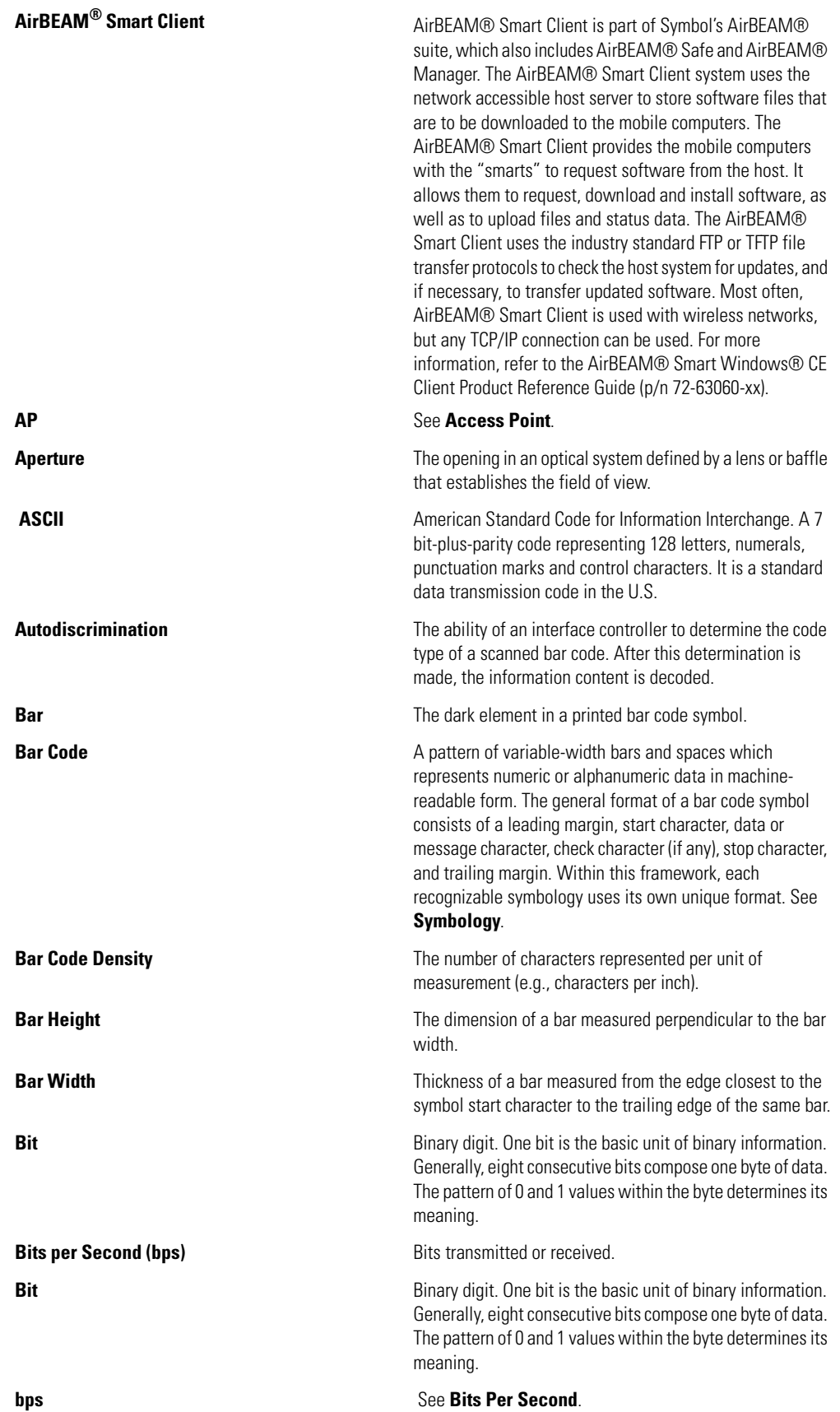

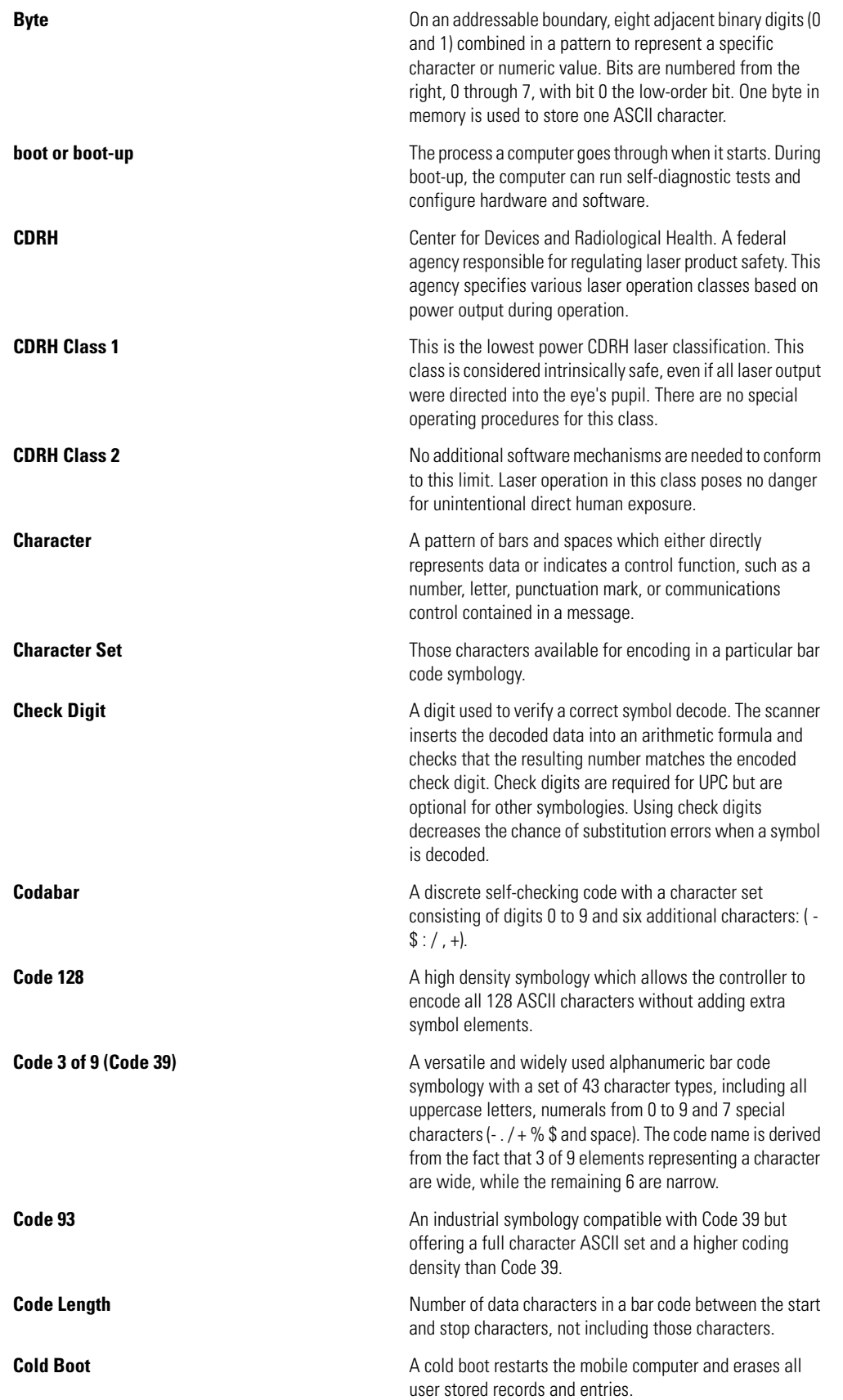

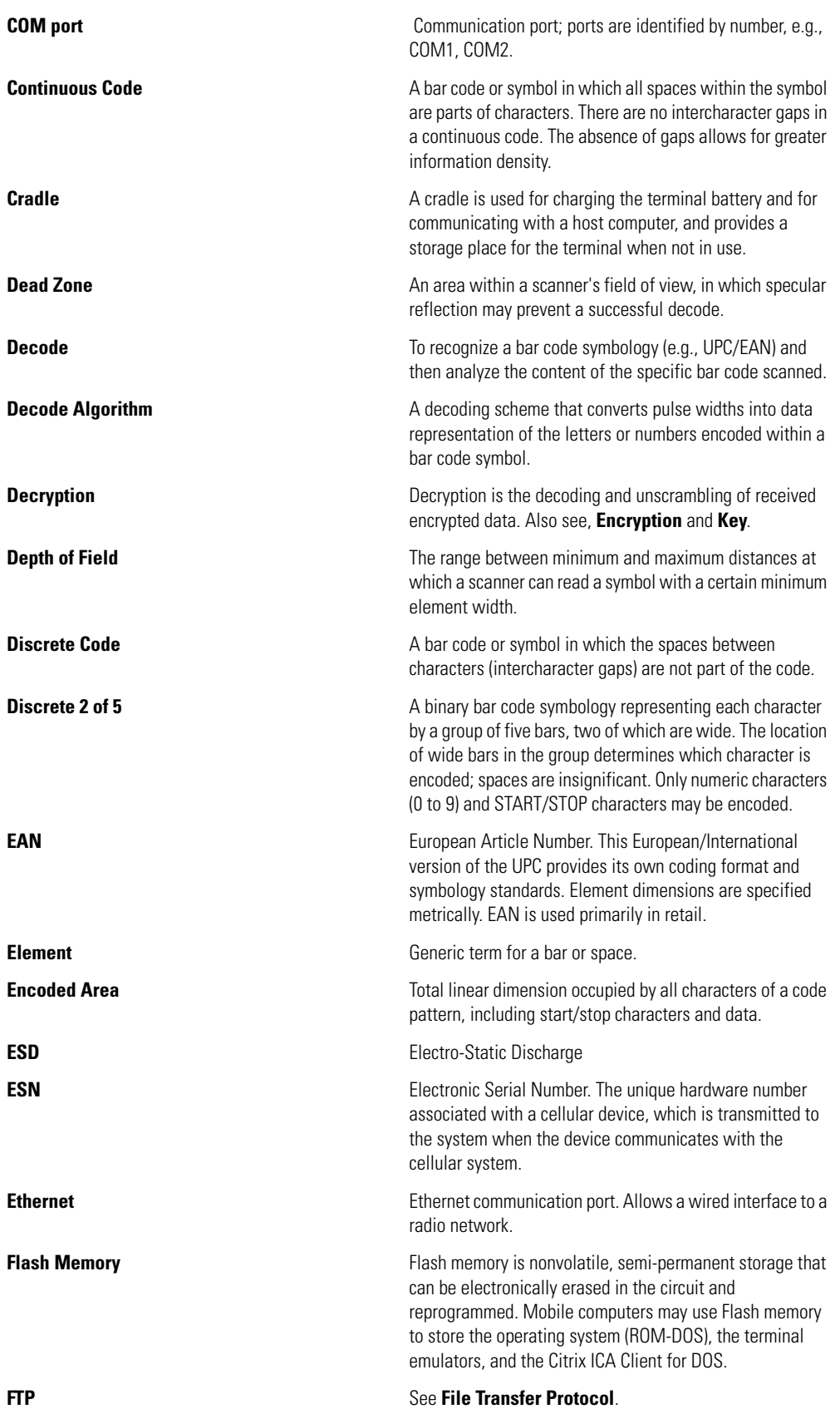

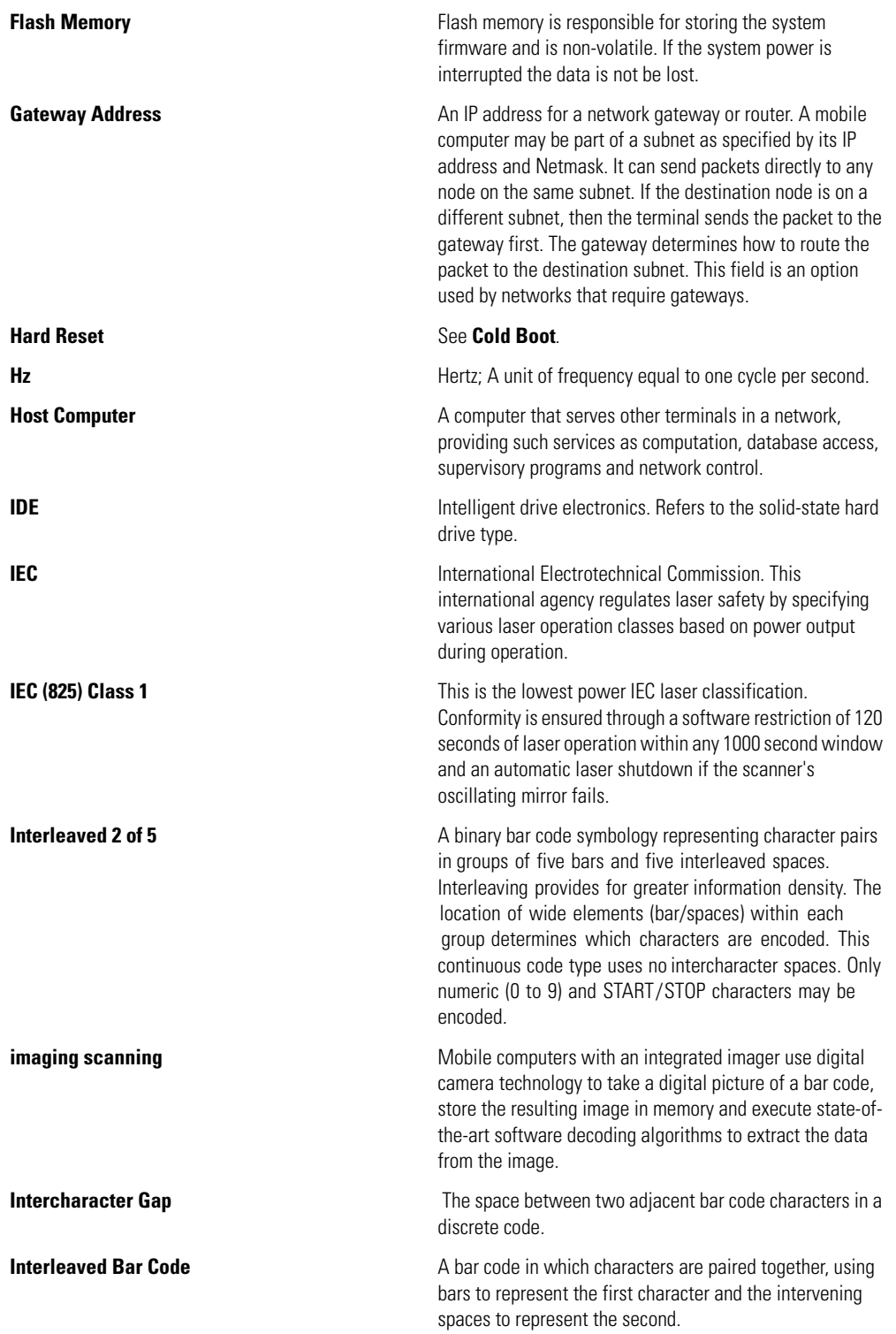

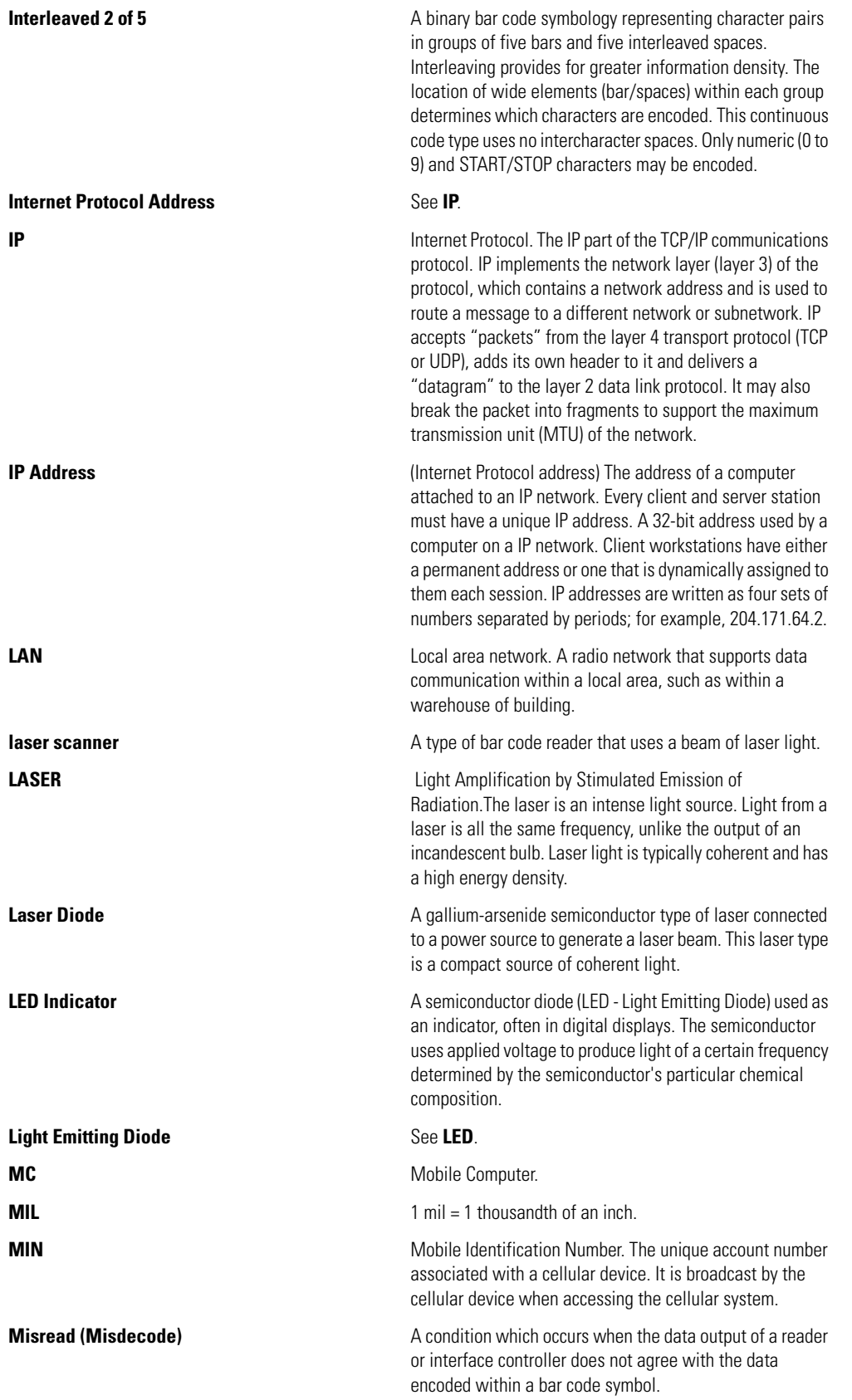

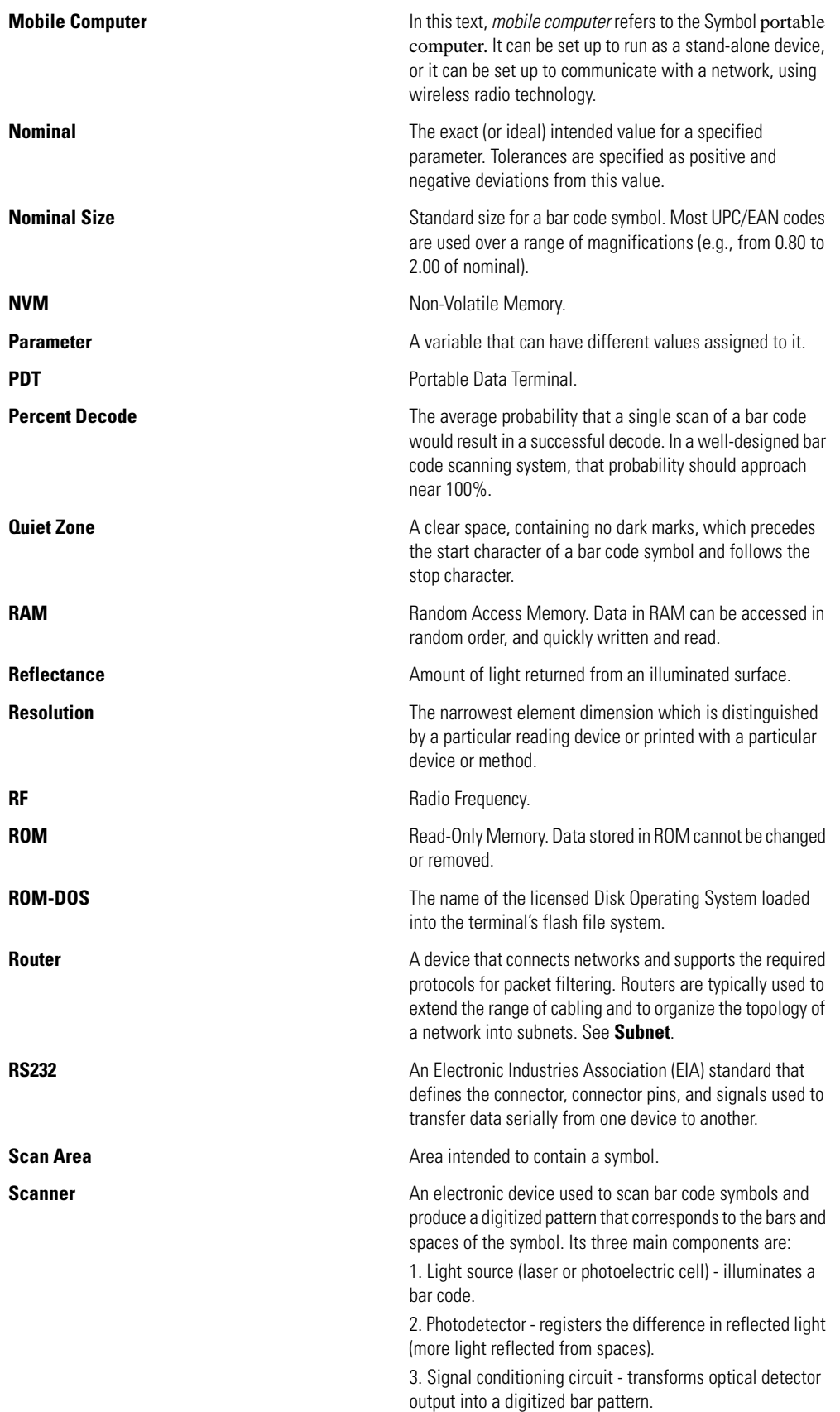

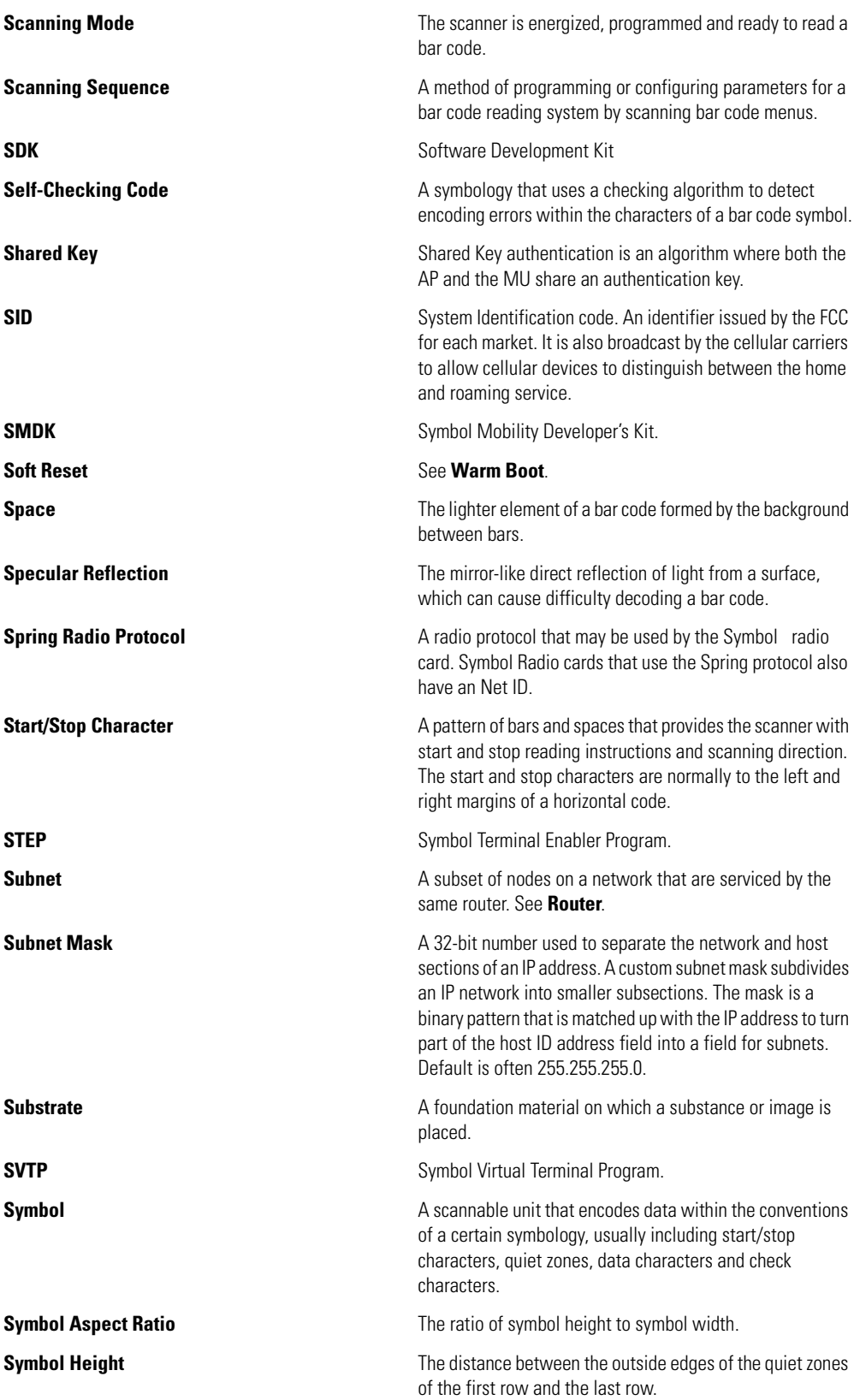

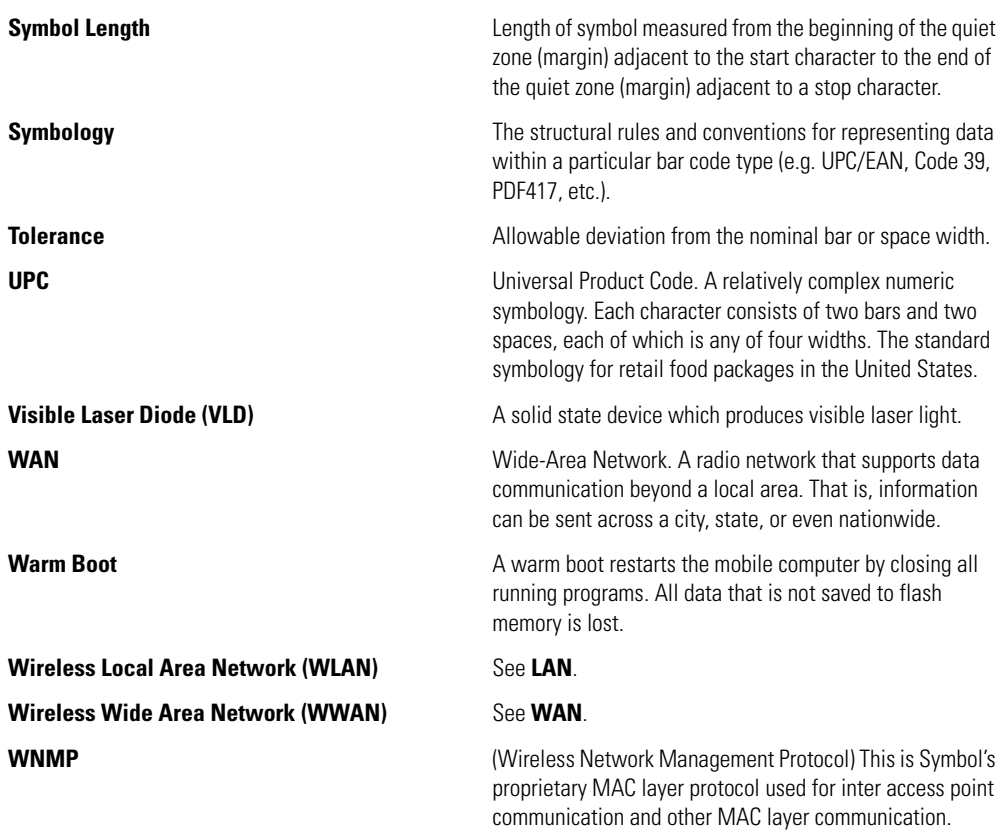

GL-10 *MC3000 User Guide*

# *Index*

#### **Numerics**

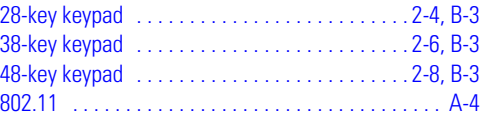

# **A**

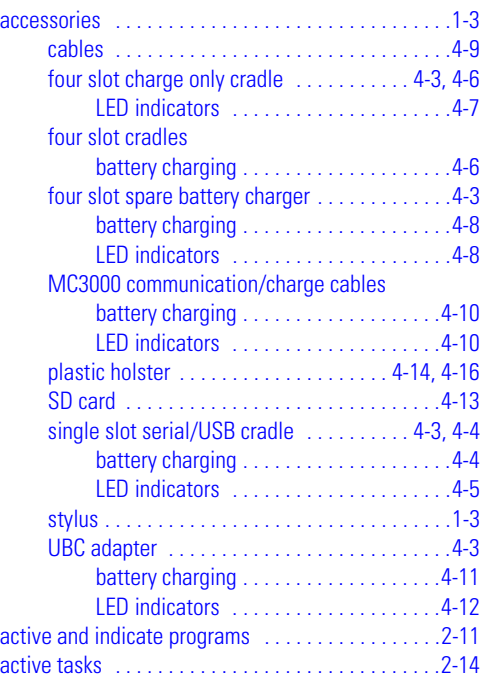

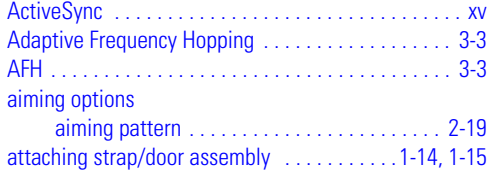

#### **B**

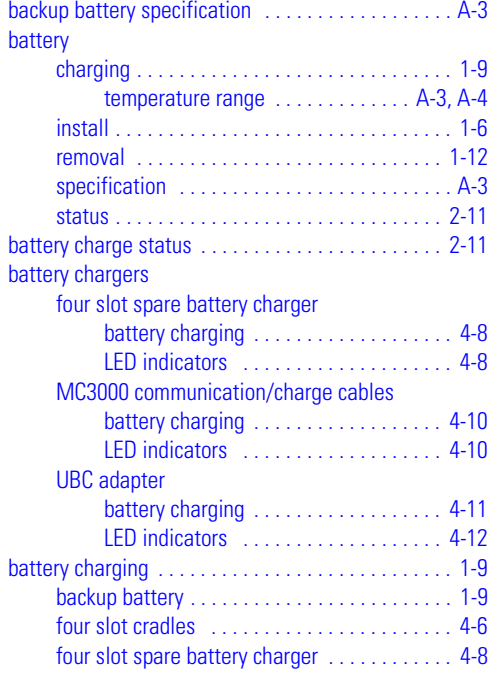

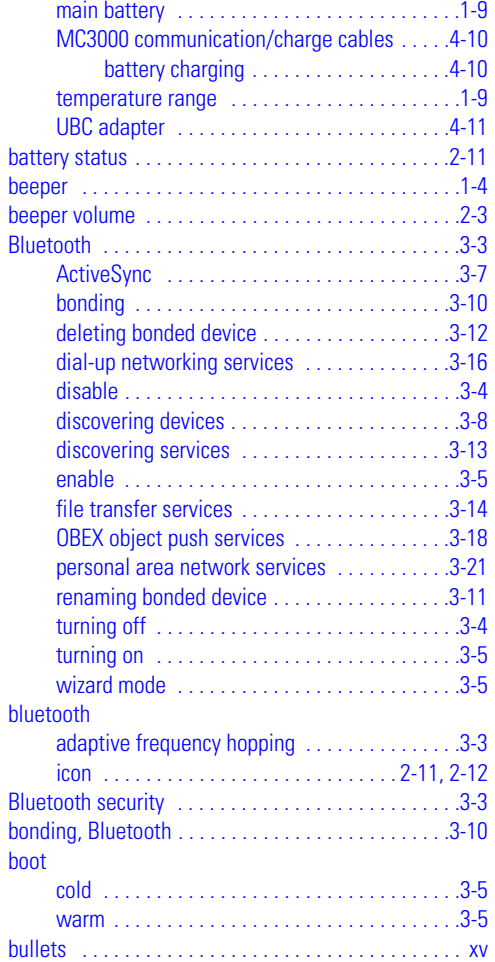

#### **C**

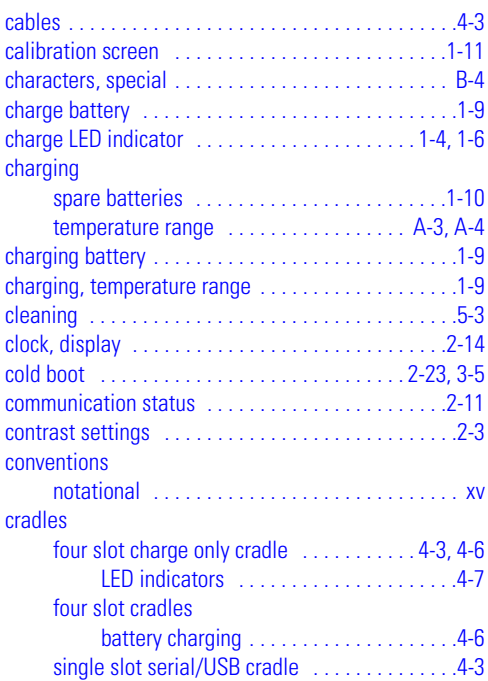

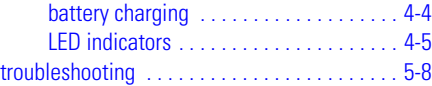

#### **D**

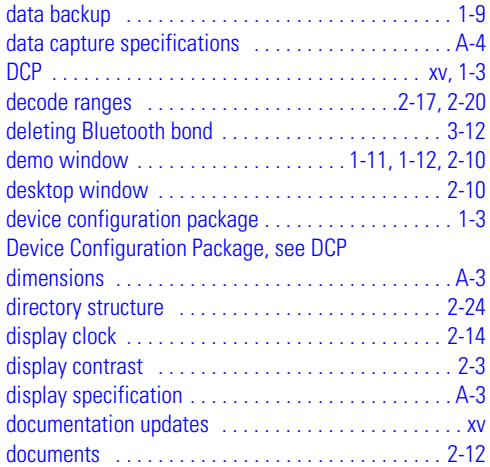

#### **E**

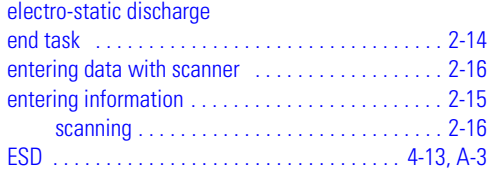

#### **F**

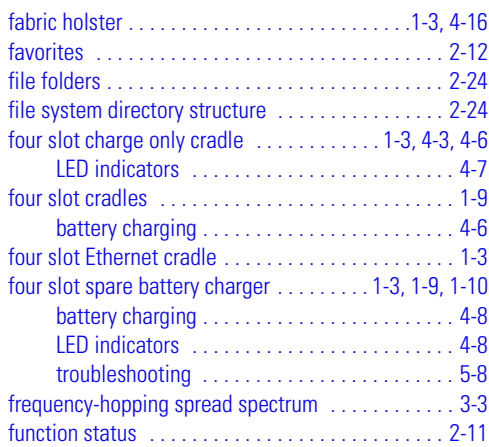

#### **H**

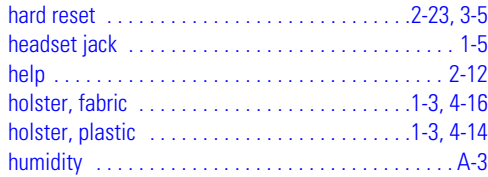

#### **I**

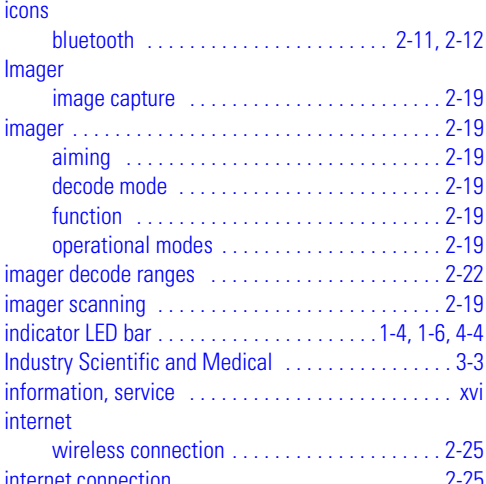

#### **K**

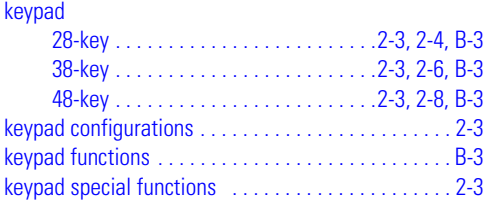

#### **L**

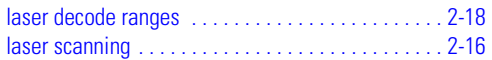

#### **M**

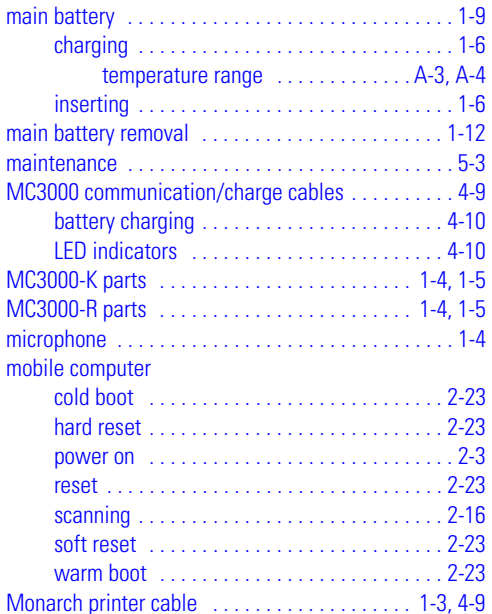

#### **N**

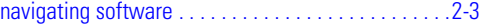

#### **O**

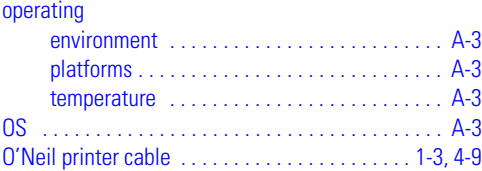

#### **P**

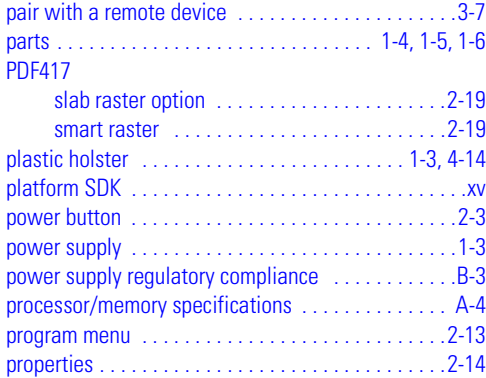

#### **R**

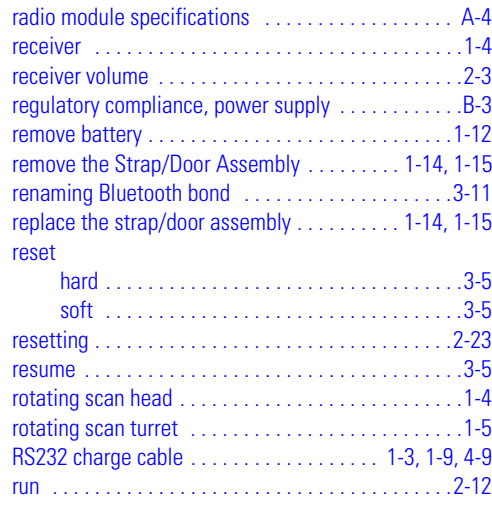

#### **S**

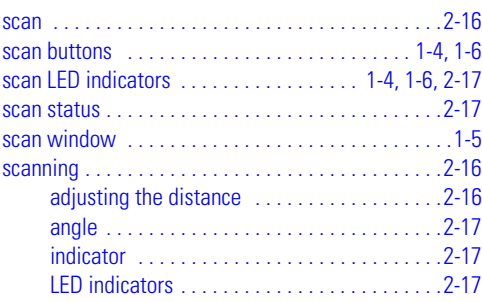

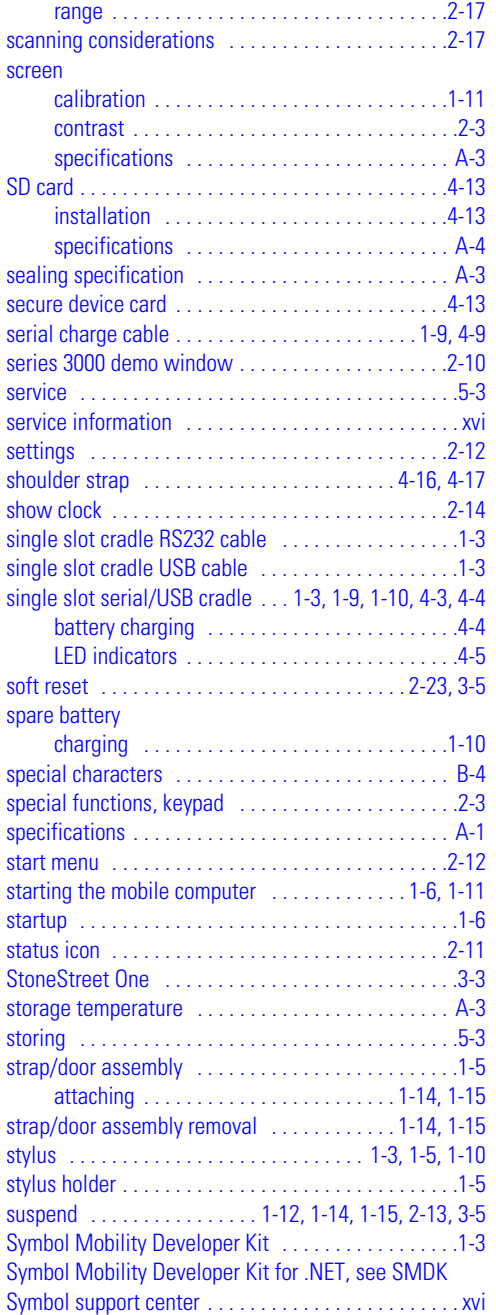

#### **T**

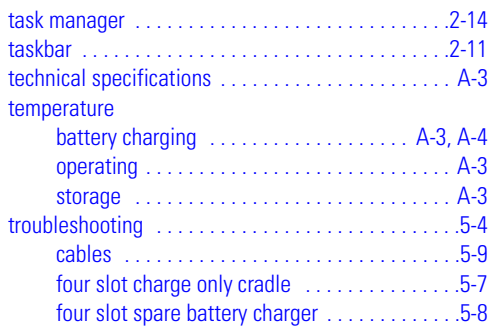

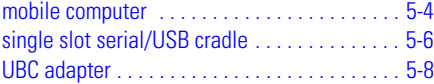

#### **U**

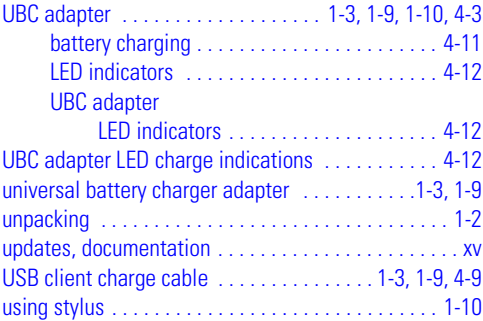

#### **V**

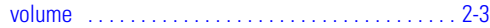

#### **W**

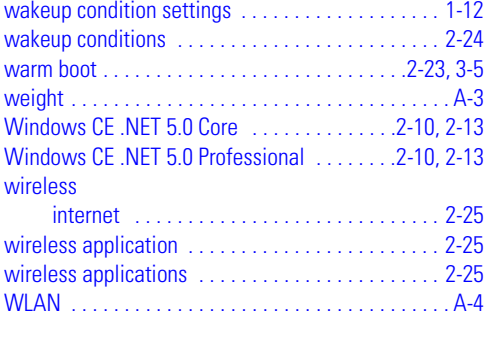

#### **Z**

Zebra printer cable . . . . . . . . . . . . . . . . . . . . . . .1-3, 4-9

# *Tell Us What You Think...*

We'd like to know what you think about this Manual. Please take a moment to fill out this questionnaire and fax this form to: (631) 738-3318, or mail to:

Symbol Technologies, Inc. One Symbol Plaza M/S B-4 Holtsville, NY 11742-1300 Attention: Technical Publications Manager

IMPORTANT: If you need product support, please call the appropriate customer support number provided. Unfortunately, we cannot provide customer support at the fax number above.

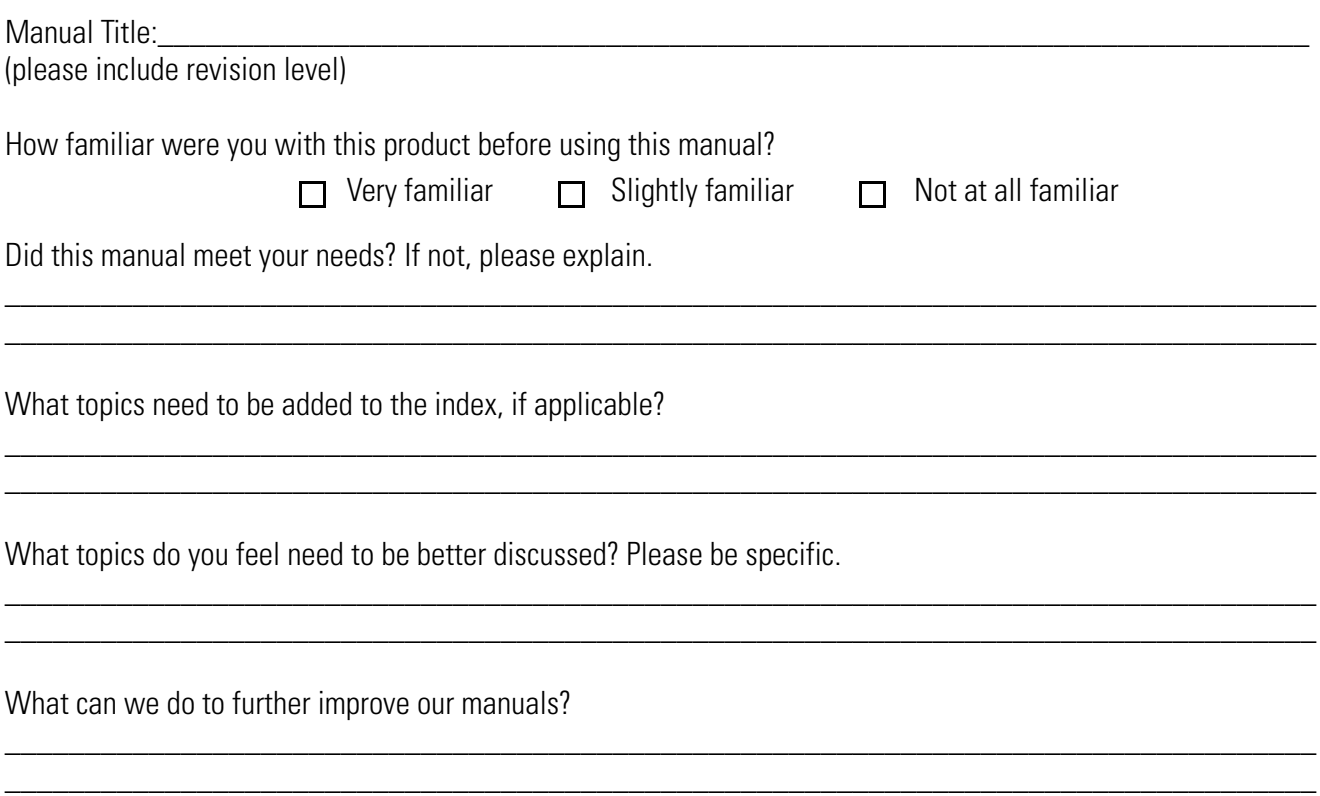

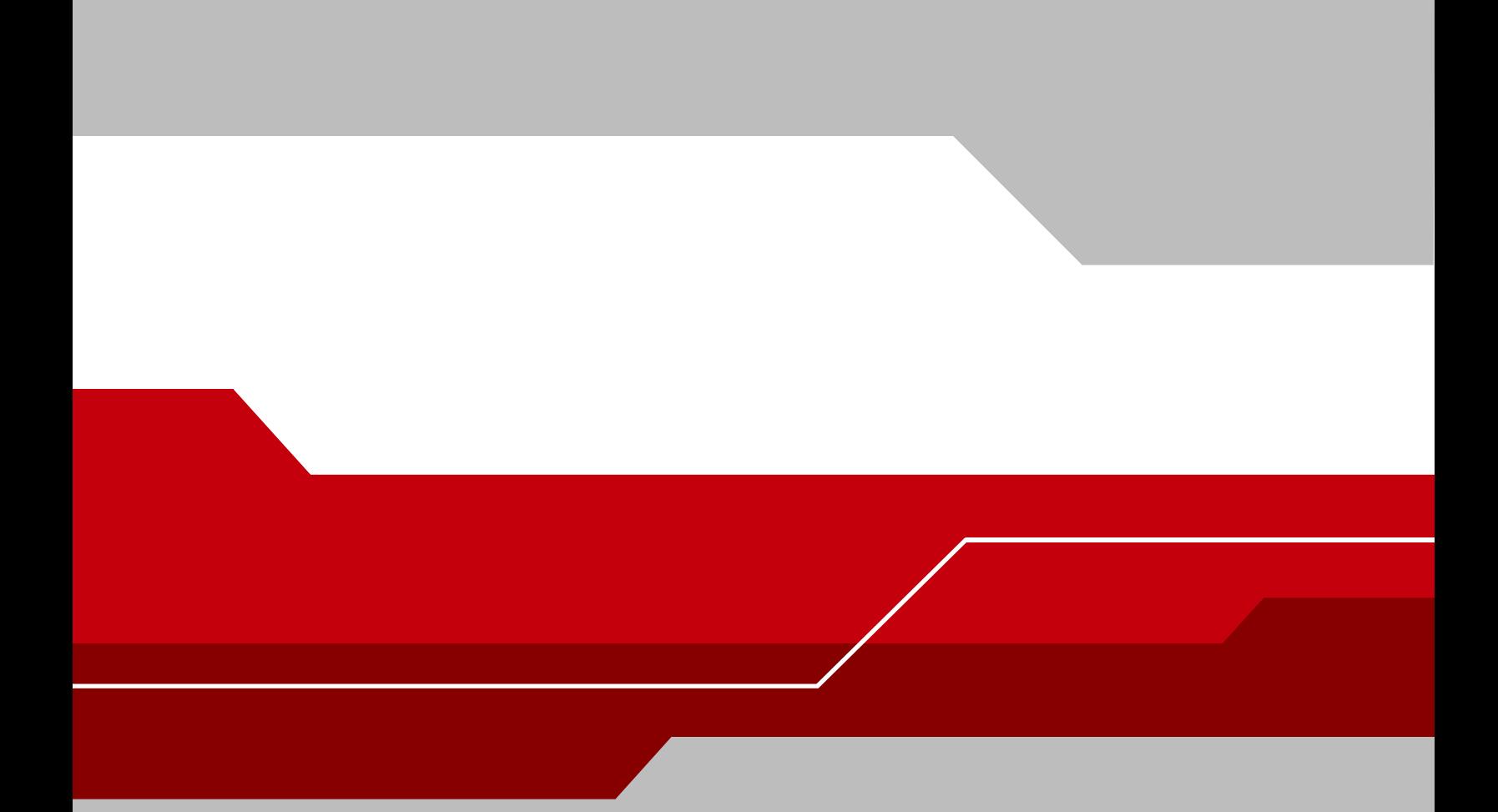

**Symbol Technologies, Inc. One Symbol Plaza Holtsville, New York 11742-1300 http://www.symbol.com**

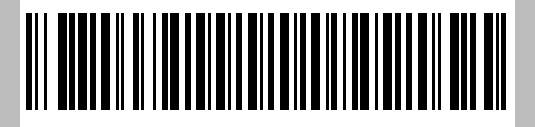

**72E-68899-02 Revision A - October 2005**